# **de.NBI Nanopore Training Course Documentation**

*Release stable*

**Oct 05, 2022**

# **Contents**

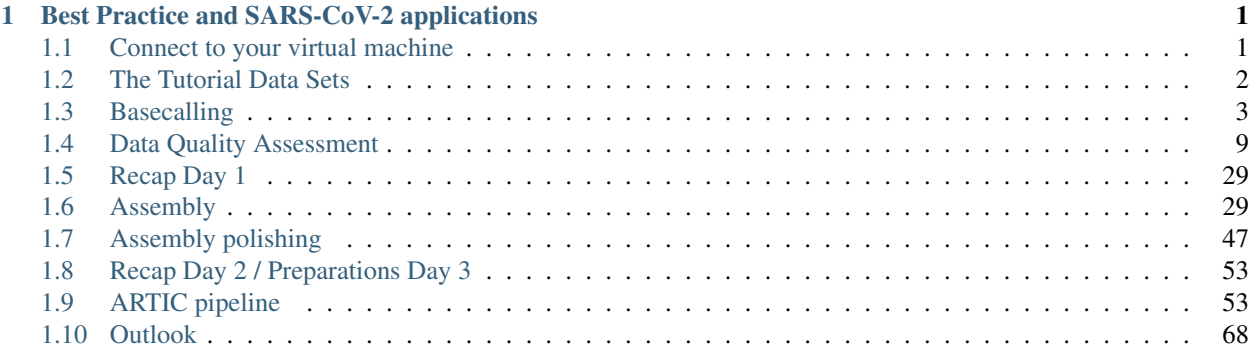

# CHAPTER 1

# <span id="page-4-0"></span>Best Practice and SARS-CoV-2 applications

Welcome to the three-day nanopore Hands-On training course. This tutorial will guide you through the typical steps of the analysis of ONT sequencing data ranging from basecalling, quality assessment over assembly to sequence polishing and finally assembly evaluation. A focus in this workshop is on the analysis of Nanopore sequenced SARS-CoV-2 genomes and a suitable workflow for resequencing based on the ARTIC bioinformatics protocol.

# <span id="page-4-1"></span>**1.1 Connect to your virtual machine**

The first thing you need to do is to connect to your virtual machine with the X2Go Client. If you are working with your laptop and haven't installed it yet - you can get it here: <https://wiki.x2go.org/doku.php/download:start>

Enter the IP of your virtual machine, the port (ssh port), the username "ubuntu" and select your ssh key. When you have successfully connected to your machine, open a terminal.

You can get all the information in the cloud portal under Overview->Instances. Then go to your virtual machine and click "How to connect". There is an ssh command like:

ssh -p PORT\_NUMBER -i /path/to/your/ssh/private/key ubuntu**@IP**

This is the IP and Port-Number you need to enter in the X2Go Interface.

Start a terminal.

If you want to disable the annoying system beeps:

xset -b

# **1.1.1 Create a working directory**

When you have successfully connected to your VM, let's create a working directory for the course. There is an ephemeral drive in /mnt/ with enough storage:

```
df -h /mnt/
Filesystem Size Used Avail Use% Mounted on
/dev/vdb 147G 61M 140G 1% /mnt
```
It is owned by root:

```
ls -ld /mnt/
```
drwxr-xr-x 3 root root 4096 Sep 20 2018 /mnt/

Change the owner to ubuntu, so you can write and read files in the directory:

sudo chown ubuntu:ubuntu /mnt/

And finally, create a link in your home directory to the mounted volume:

ln -s /mnt/ workdir

Enter the workdir:

cd ~/workdir

# <span id="page-5-0"></span>**1.2 The Tutorial Data Sets**

We have two tutorial datasets prepared for you. One is a SARS-Cov2 WGS dataset from a patient in Hongkong. We will use that sample for the assembly part of the tutorial. The dataset can also be found in the SRA: [https:](https://www.ncbi.nlm.nih.gov/sra/SRX8154258) [//www.ncbi.nlm.nih.gov/sra/SRX8154258](https://www.ncbi.nlm.nih.gov/sra/SRX8154258)

The other one is our own amplicon based dataset created with ARTIC primers from an outbreak in Guetersloh/Germany. Since we don't have the raw data for the SRA dataset, we will start with the basecalling for our dataset.

The tutorial dataset is located in our object store. First create a data folder, and enter it:

```
cd ~/workdir
mkdir data_artic
cd data_artic
```
We have 5 different barcodes available. The datasets are highly reduced in order to achieve reasonable runtimes. Download one of them (use 1 of the commands below):

```
wget https://openstack.cebitec.uni-bielefeld.de:8080/swift/v1/coursedata2020/barcode_
˓→tiny_01.tar.gz
wget https://openstack.cebitec.uni-bielefeld.de:8080/swift/v1/coursedata2020/barcode_
˓→tiny_02.tar.gz
wget https://openstack.cebitec.uni-bielefeld.de:8080/swift/v1/coursedata2020/barcode_
˓→tiny_03.tar.gz
wget https://openstack.cebitec.uni-bielefeld.de:8080/swift/v1/coursedata2020/barcode_
˓→tiny_04.tar.gz
wget https://openstack.cebitec.uni-bielefeld.de:8080/swift/v1/coursedata2020/barcode_
˓→tiny_05.tar.gz
```
Then, unpack the tar archives:

ls | xargs -n 1 tar -xzvf

and remove the tar archives:

rm barcode\_tiny\_0\*.tar.gz

and rename the directory, such that everyone of you has the same directory name:

mv ~/workdir/data\_artic/barcode\_tiny\_<number> ~/workdir/data\_artic/barcode\_tiny/

Have a short look, on what is contained within the barcode directory:

```
ls -l ~/workdir/data_artic/barcode_tiny/
```
There is only one fast5 file contained in the tiny dataset, usually you have a number of fast5 files like this:

```
total 33703024
-rw-rw-r-- 1 ubuntu ubuntu 85000469 Apr 9 2020 FAN22359_pass_barcode01_ca07d29b_0.
ightharpoonupfast5
-rw-rw-r-- 1 ubuntu ubuntu 85265241 Apr 9 2020 FAN22359 pass_barcode01_ca07d29b_1.
ightharpoonupfast5
-rw-rw-r-- 1 ubuntu ubuntu 85383688 Apr 9 2020 FAN22359_pass_barcode01_ca07d29b_10.
\rightarrowfast5
-rw-rw-r-- 1 ubuntu ubuntu 86318724 Apr 9 2020 FAN22359_pass_barcode01_ca07d29b_100.
\rightarrowfast5
-rw-rw-r-- 1 ubuntu ubuntu 86630435 Apr 9 2020 FAN22359_pass_barcode01_ca07d29b_101.
ightharpoonupfast5-rw-rw-r-- 1 ubuntu ubuntu 86527663 Apr 9 2020 FAN22359_pass_barcode01_ca07d29b_102.
Gfast5-rw-rw-r-- 1 ubuntu ubuntu 86645812 Apr 9 2020 FAN22359_pass_barcode01_ca07d29b_103.
˓→fast5
```
# <span id="page-6-0"></span>**1.3 Basecalling**

We will perform a basecalling of the raw data with guppy.

# **1.3.1 Basecalling with Guppy**

Guppy is a data processing toolkit that contains the Oxford Nanopore Technologies' basecalling algorithms, and several bioinformatic post-processing features. It is provided as binaries to run on Windows, OS X and Linux platforms, as well as being integrated with MinKNOW, the Oxford Nanopore device control software.

Early downstream analysis components such as barcoding/demultiplexing, adapter trimming and alignment are contained within Guppy. Furthermore, Guppy now performs modified basecalling (5mC, 6mA and CpG) from the raw signal data, producing an additional FAST5 file of modified base probabilities.

The command we are using for basecalling with Guppy is:

guppy\_basecaller\_cpu

Let's have a look at the usage message for guppy\_basecaller\_cpu:

```
guppy_basecaller_cpu --help
: Guppy Basecalling Software, (C) Oxford Nanopore Technologies, Limited. Version 3.1.
-5+781e d57Usage:
With config file:
 guppy_basecaller_cpu -i <input path> -s <save path> -c <config file> [options]
With flowcell and kit name:
  guppy_basecaller_cpu -i <input path> -s <save path> --flowcell <flowcell name>
   --kit <kit name>
List supported flowcells and kits:
  guppy_basecaller_cpu --print_workflows
```
Beside the path of our fast5 files (-i), the basecaller requires an output path (-s) and a config file or the flowcell/kit combination. In order to get a list of possible flowcell/kit combinations and config files, we use:

```
quppy basecaller cpu --print workflows
flowcell kit barcoding config_name
FLO-MIN110 SQK-CAS109 dna_r10_450bps_hac
FLO-MIN110 SQK-CS9109 dna_r10_450bps_hac
FLO-MIN110 SQK-DCS108 dna_r10_450bps_hac
FLO-MIN110 SQK-DCS109 dna_r10_450bps_hac
FLO-MIN110 SQK-LRK001 dna_r10_450bps_hac
FLO-MIN110 SQK-LSK108 dna_r10_450bps_hac
FLO-MIN110 SQK-LSK109 dna_r10_450bps_hac
FLO-MIN110 SQK-LSK109-XL dna_r10_450bps_hac
FLO-MIN110 SQK-LSK110 dna_r10_450bps_hac
FLO-MIN110 SQK-LWP001 dna_r10_450bps_hac
FLO-MIN110 SOK-PCS108 dna r10 450bps hac
FLO-MIN110 SQK-PCS109 dna_r10_450bps_hac
FLO-MIN110 SQK-PRC109 dna_r10_450bps_hac
FLO-MIN110 SQK-PSK004 dna_r10_450bps_hac
FLO-MIN110 SQK-RAD002 dna_r10_450bps_hac
FLO-MIN110 SQK-RAD003 dna_r10_450bps_hac
FLO-MIN110 SQK-RAD004 dna_r10_450bps_hac
FLO-MIN110 SQK-RAS201 dna_r10_450bps_hac
FLO-MIN110 SQK-RLI001 dna_r10_450bps_hac
FLO-MIN110 VSK-VBK001 dna_r10_450bps_hac
FLO-MIN110 VSK-VSK001 dna_r10_450bps_hac
FLO-MIN110 VSK-VSK002 dna_r10_450bps_hac
FLO-MIN110 SQK-16S024 included dna_r10_450bps_hac
FLO-MIN110 SOK-PCB109 included dna_r10_450bps_hac
FLO-MIN110 SQK-RBK001 included dna_r10_450bps_hac
FLO-MIN110 SQK-RBK004 included dna_r10_450bps_hac
FLO-MIN110 SQK-RLB001 included dna_r10_450bps_hac
FLO-MIN110 SQK-LWB001 included dna_r10_450bps_hac
FLO-MIN110 SQK-PBK004 included dna_r10_450bps_hac
FLO-MIN110 SQK-RAB201 included dna_r10_450bps_hac
FLO-MIN110 SQK-RAB204 included dna_r10_450bps_hac
FLO-MIN110 SQK-RPB004 included dna_r10_450bps_hac
FLO-MIN110 VSK-VMK001 included dna_r10_450bps_hac
FLO-MIN110 VSK-VMK002 included dna_r10_450bps_hac
FLO-PRO001 SQK-LSK109 dna_r9.4.1_450bps_hac_prom
FLO-PRO001 SQK-LSK109-XL dna_r9.4.1_450bps_hac_prom
```
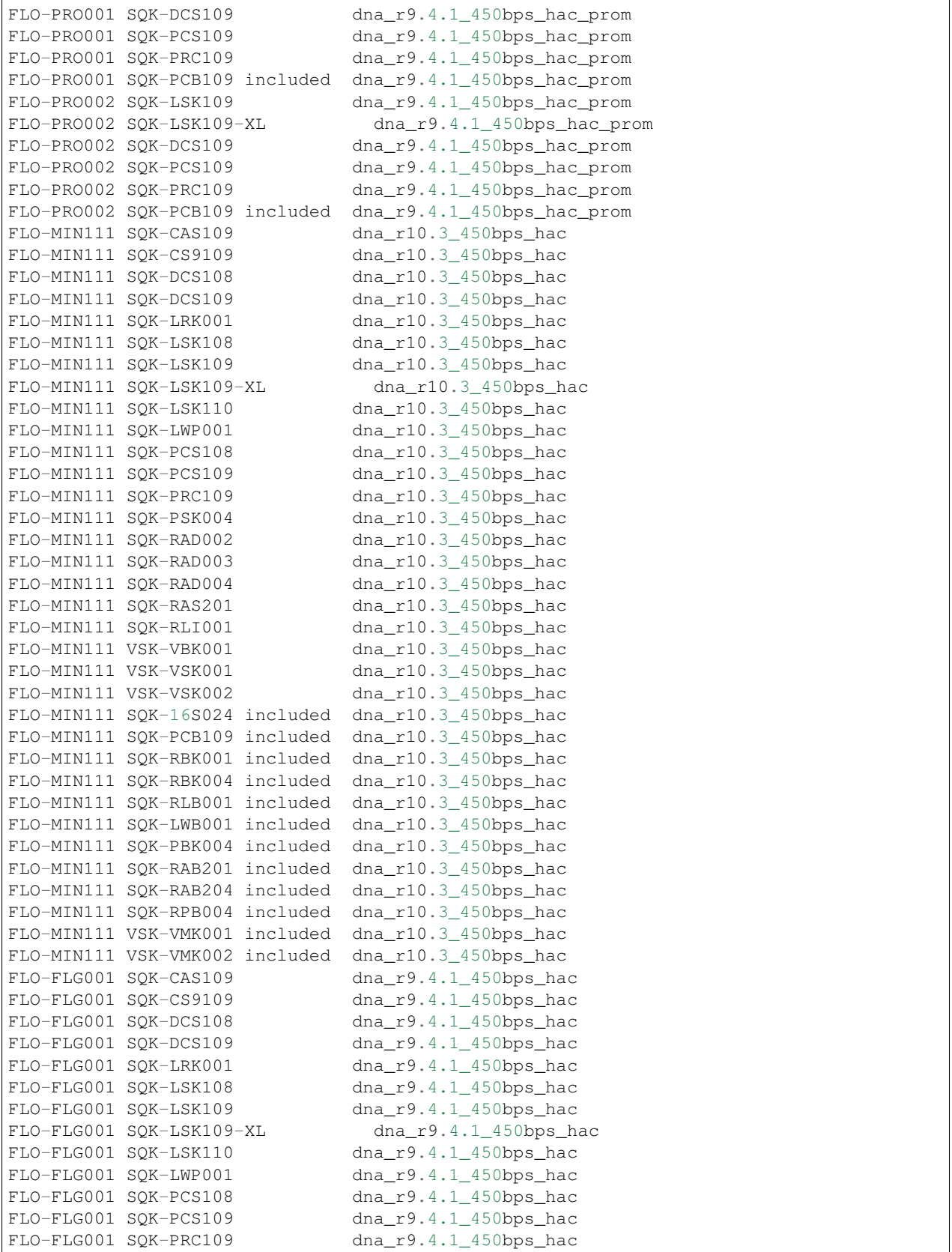

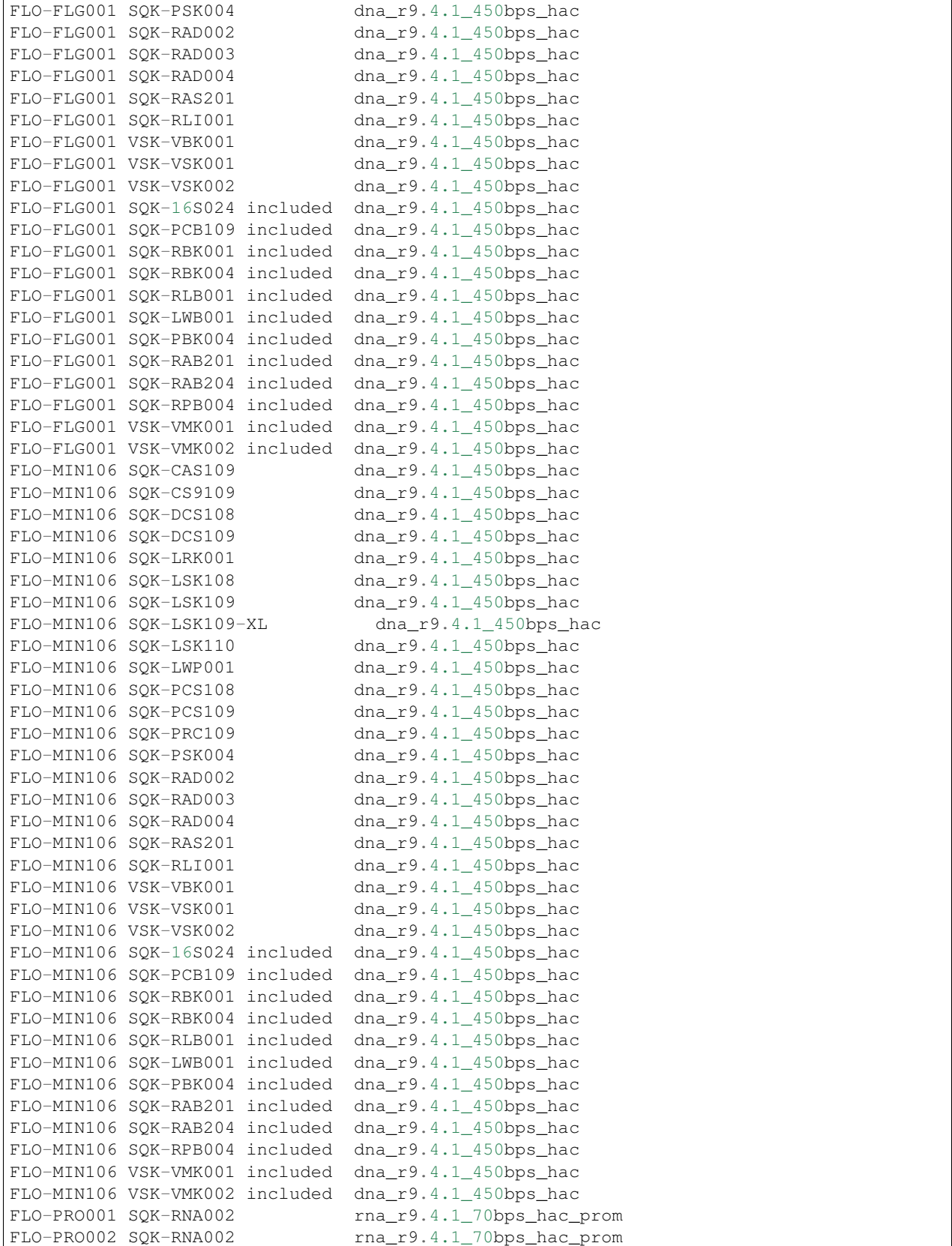

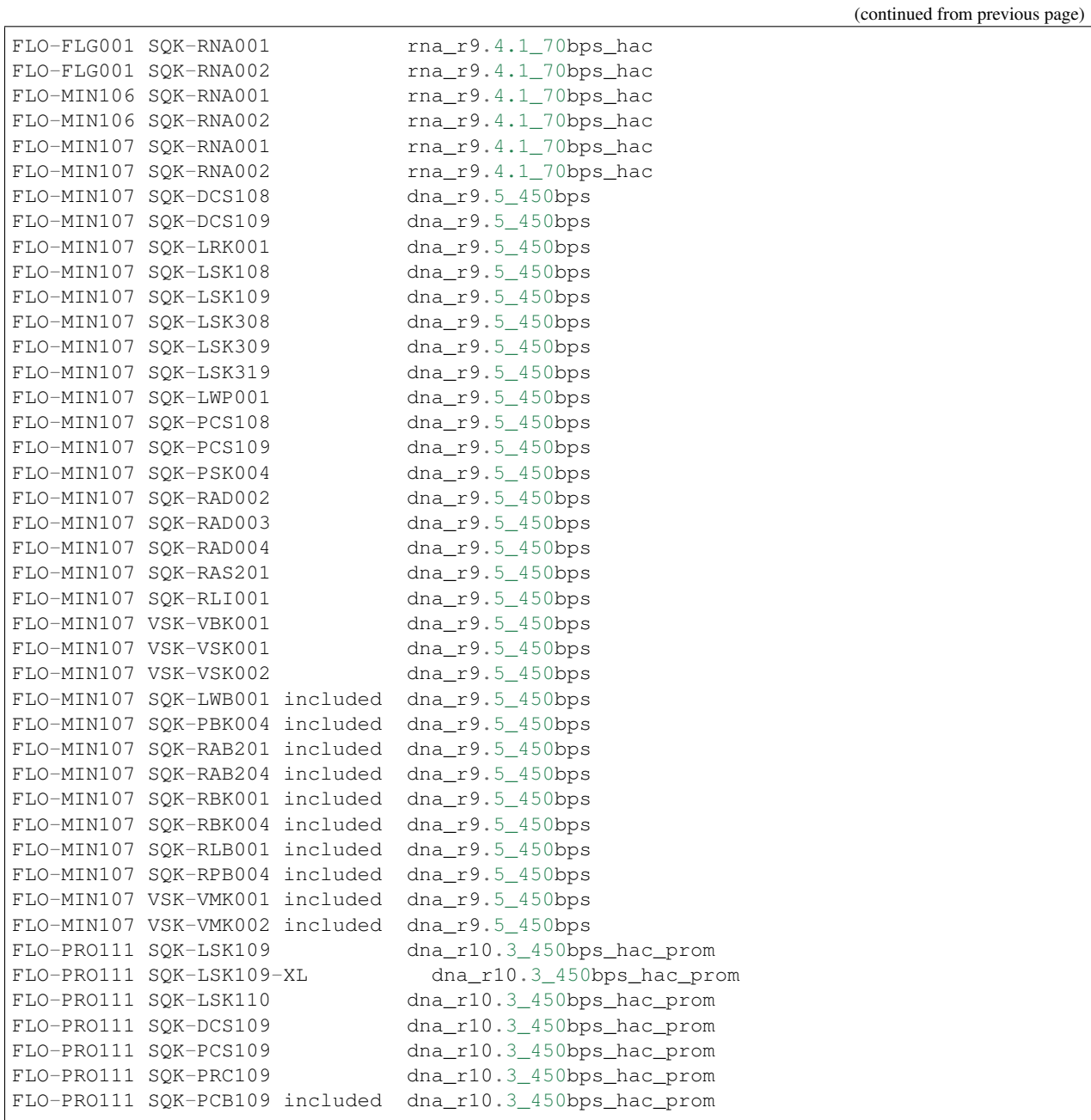

Our dataset was generated using the FLO-MIN106 flowcell, and the LSK109 kit, pick the appropriate model.

Note: You need to add ".cfg" to the model name in the command line or the basecaller exits with an error because the .cfg could not be found.

Try to get the basecalling running, use the following optional arguments:

```
--compress_fastq Compress fastq output files with gzip.
--num_callers arg external number of parallel basecallers to create.
--cpu_threads_per_caller arg Number of CPU worker threads per basecaller.
```
Important: You have 14 CPUs in your virtual machine. The number of callers multiplied with the number of CPU threads per caller should not exceed 14.

The output directory should be named:

```
~/workdir/data_artic/basecall_tiny/
```
If you are stuck, you can skip to the next page and get help with the command.

## **References**

guppy <https://nanoporetech.com/>

# **1.3.2 Basecalling with Guppy(2)**

We need to specify the following options:

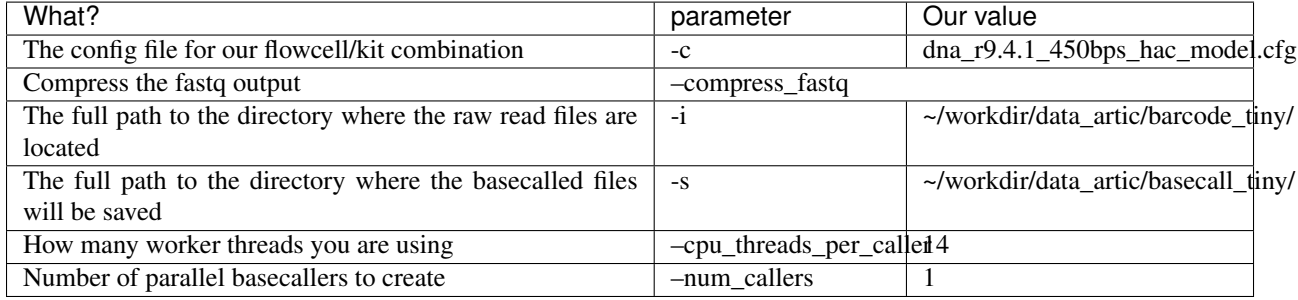

Our complete command line using these parameters is:

```
guppy_basecaller_cpu --compress_fastq -i ~/workdir/data_artic/barcode_tiny/ -s ~/
→workdir/data_artic/basecall_tiny/ --cpu_threads_per_caller 14 --num_callers 1 -c
˓→dna_r9.4.1_450bps_hac.cfg
```
## **References**

guppy <https://nanoporetech.com/>

# **1.3.3 Inspect the output**

The directory contains the following output:

```
ls -l ~/workdir/data_artic/basecall_tiny
total 4544
-rw-rw-r-1 ubuntu ubuntu 2356539 Nov 4 10:03 fastq_runid_
˓→ca07d29b288c9f8881387334d8fc7d195fb11339_0_0.fastq.gz
-rw-rw-r-- 1 ubuntu ubuntu 1209378 Nov 4 10:03 guppy_basecaller_log-2020-11-04_09-54-
˓→21.log
-rw-rw-r-- 1 ubuntu ubuntu 969796 Nov 4 10:03 sequencing_summary.txt
-rw-rw-r-- 1 ubuntu ubuntu 108243 Nov 4 10:03 sequencing_telemetry.js
```
So we have one fastq file in our directory - since we started with one fast5 file. Ususally, we should merge all resulting fastq files into a single file:

```
cat ~/workdir/data_artic/basecall_tiny/*.fastq.gz > ~/workdir/data_artic/basecall_
˓→tiny.fastq.gz
```
In order to get the number of reads in our fastq file, we can count the number of lines and divide by 4:

zcat  $\sim$ /workdir/data\_artic/basecall\_tiny.fastq.qz | wc -l | awk '{print \$1/4}'

And to get the number of bases:

```
zcat \sim/workdir/data_artic/basecall_tiny.fastq.gz | paste - - - - | cut -f 2 | tr -d
˓→'\n' | wc -c
```
With a genome size of  $\sim$ 30k we get a coverage of:

```
zcat \sim/workdir/data_artic/basecall_tiny.fastq.gz | paste - - - - | cut -f 2 | tr -d
˓→'\n' | wc -c | awk '{print $1/30000}'
```
# <span id="page-12-0"></span>**1.4 Data Quality Assessment**

In the following, we will assess the data quality by looking at the sequencing effort, the raw reads and the data quality as reported by the sequencing instrument (using MinIONQC and FastQC) as well as inferring the actual data quality by aligning the reads to the reference genome (read mapping) and using Qualimap for error statistics.

## **1.4.1 MinIONQC**

First of all, we will use MinIONQC to quality control our data.

MinIONQC is developed by Rob Lanfear:

```
R Lanfear, M Schalamun, D Kainer, W Wang, B Schwessinger; MinIONQC: fast and simple
˓→quality control for MinION sequencing data, Bioinformatics, , bty654, https://doi.
˓→org/10.1093/bioinformatics/bty654
```
Script collection that will generate a range of diagnostic plots for quality control of sequencing data from Oxford Nanopore's MinION sequencer.

MinIONQC works directly with the sequencing\_summary.txt files produced by ONT's Albacore or Guppy base callers. This allows MinIONQC for quick-and-easy comparison of data from one or multiple flowcells.

Complete manual can be looked up at: [https://github.com/roblanf/minion\\_qc](https://github.com/roblanf/minion_qc)

Usage:

```
MinIONQC.R --help
Usage: MinIONQC.R [options]
```
Options:

-h, --help Show this help message and exit

-i INPUT, --input=INPUT Input file or directory (required). Either a full path to a sequence\_summary.txt file, or a full path to a directory containing one or more such files. In the latter case the directory is searched recursively.

- -o OUTPUTDIRECTORY, --outputdirectory=OUTPUTDIRECTORY Output directory (optional, default is the same as the input directory). If a single sequencing summary.txt file is passed as input, then the output directory will contain just the plots associated with that file. If a directory containing more than one sequencing summary.txt files is passed as input, then the plots will be put into sub-directories that have the same names as the parent directories of each sequencing summary.txt file
- -q QSCORE\_CUTOFF, --qscore\_cutoff=QSCORE\_CUTOFF The cutoff value for the mean Q score of a read (default 7). Used to create separate plots for reads above and below this threshold
- -p PROCESSORS, --processors=PROCESSORS Number of processors to use for the anlaysis (default 1). Only helps when you are analysing more than one sequencing\_summary.txt file at a time
- -s SMALLFIGURES, --smallfigures=SMALLFIGURES TRUE or FALSE (the default). When true, MinIONQC will output smaller figures, e.g. suitable for publications or presentations. The default is to produce larger figures optimised for display on screen. Some figures just require small text, and cannot be effectively resized.

Run MinionQC to get some statistics for your data. The output directory should be:

~/workdir/data\_artic/MinIONQC/

If you are stuck, go to the next page for help with the command.

# **1.4.2 MinIONQC(2)**

We need to run Rscript with MinIONQC.R:

MinIONQC.R

. . . and specify the following options:

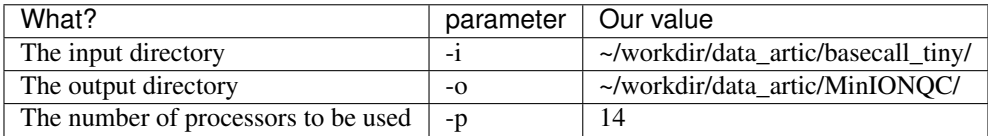

The complete command is:

```
cd ~/workdir/data_artic/
MinIONQC.R -i basecall_tiny -o MinIONQC -p 14
```
This will create several analysis plots. After that, you can load the plots in your web browser by using a file browser. You could use:

```
firefox ~/workdir/data_artic/MinIONQC/basecall_tiny/*.png
```
to load all images at once in firefox.

Again, check out the corresponding home page to learn more about all generated results: [https://github.com/roblanf/](https://github.com/roblanf/minion_qc) [minion\\_qc](https://github.com/roblanf/minion_qc)

# **1.4.3 FastQC**

## **Get Illumina data**

We have prepared some Illumina data for comparison with Nanopore data for you. Get the data with:

```
cd ~/workdir
wget https://openstack.cebitec.uni-bielefeld.de:8080/swift/v1/coursedata2020/Illumina.
˓→tar.gz
```
Then unpack and remove the tar file:

```
cd ~/workdir/
tar -xzvf Illumina.tar.gz
rm Illumina.tar.gz
```
Check, what's in the Illumina directory:

```
ls -l ~/workdir/Illumina/
total 109108
-rw-r--r-- 1 ubuntu ubuntu 53544266 Nov 4 14:04 D0003_S3_L001_R1_001.fastq.gz
-rw-r--r-- 1 ubuntu ubuntu 58178627 Nov 4 14:04 D0003_S3_L001_R2_001.fastq.gz
```
## **FastQC**

FastQC aims to provide a simple way to do some quality control checks on raw sequence data coming from high throughput sequencing pipelines. It provides a modular set of analyses which you can use to give a quick impression of whether your data has any problems of which you should be aware before doing any further analysis.

The main functions of FastQC are

- Import of data from BAM, SAM or FastQ files (any variant)
- Providing a quick overview to tell you in which areas there may be problems
- Summary graphs and tables to quickly assess your data
- Export of results to an HTML based permanent report
- Offline operation to allow automated generation of reports without running the interactive application

You can run FastQC interactively or using ht CLI, which offers the following options:

```
fastqc --help
SYNOPSIS
 fastqc seqfile1 seqfile2 .. seqfileN
 fastqc [-o output dir] [--(no)extract] [-f fastq|bam|sam] [-c contaminant file]
˓→seqfile1 .. seqfileN
OPTIONS:
 -o --outdir Create all output files in the specified output directory.
                 Please note that this directory must exist as the program
                 will not create it. If this option is not set then the
                 output file for each sequence file is created in the same
```
(continued from previous page) directory as the sequence file which was processed. --casava Files come from raw casava output. Files in the same sample group (differing only by the group number) will be analysed as a set rather than individually. Sequences with the filter flag set in the header will be excluded from the analysis. Files must have the same names given to them by casava (including being gzipped and ending with .gz) otherwise they won't be grouped together correctly. --nano Files come from naopore sequences and are in fast5 format. In this mode you can pass in directories to process and the program will take in all fast5 files within those directories and produce a single output file from the sequences found in all files. --nofilter If running with --casava then don't remove read flagged by casava as poor quality when performing the QC analysis. --nogroup Disable grouping of bases for reads >50bp. All reports will show data for every base in the read. WARNING: Using this option will cause fastqc to crash and burn if you use it on really long reads, and your plots may end up a ridiculous size. You have been warned! -f --format Bypasses the normal sequence file format detection and forces the program to use the specified format. Valid formats are bam, sam, bam\_mapped, sam\_mapped and fastq -t --threads Specifies the number of files which can be processed simultaneously. Each thread will be allocated 250MB of memory so you shouldn't run more threads than your available memory will cope with, and not more than 6 threads on a 32 bit machine -c Specifies a non-default file which contains the list of --contaminants contaminants to screen overrepresented sequences against. The file must contain sets of named contaminants in the form name[tab]sequence. Lines prefixed with a hash will be ignored. -a Specifies a non-default file which contains the list of --adapters adapter sequences which will be explicity searched against the library. The file must contain sets of named adapters in the form name[tab]sequence. Lines prefixed with a hash will be ignored. -l Specifies a non-default file which contains a set of criteria --limits which will be used to determine the warn/error limits for the various modules. This file can also be used to selectively remove some modules from the output all together. The format needs to mirror the default limits.txt file found in the Configuration folder. -k --kmers Specifies the length of Kmer to look for in the Kmer content module. Specified Kmer length must be between 2 and 10. Default length is 7 if not specified.

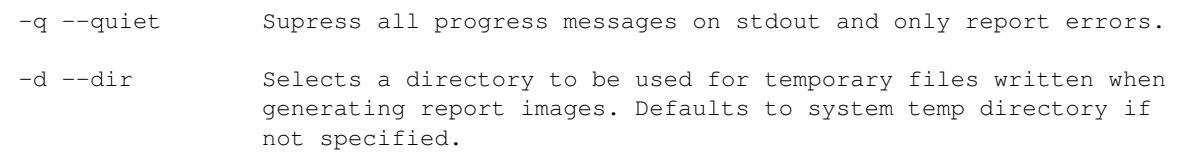

See the [FastQC home page](http://www.bioinformatics.babraham.ac.uk/projects/fastqc/) for more info.

# **QA with FastQC**

Your task is to run FastQC on the Illumina data and on your basecalled samples. Create a new directory for the results:

```
mkdir ~/workdir/fastqc
```
The results should be stored in:

```
~/workdir/fastqc/illumina/
```
and:

~/workdir/fastqc/basecall\_tiny

You need to create the result directories before runnnig FastQC, because FastQC will note create them.

If you are stuck, go to the next page to get further help.

## **References**

FastQC <https://www.bioinformatics.babraham.ac.uk/projects/fastqc/>

# **1.4.4 FastQC(2)**

We need to run fastqc with the following command:

fastqc

and with the following options:

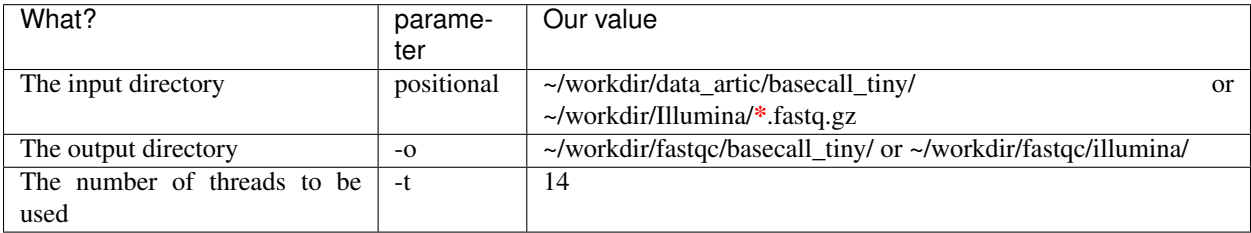

Go to your workdir fist:

cd ~/workdir

Then create folders for the results (fastqc will not create them):

```
mkdir -p ~/workdir/fastqc/basecall_tiny
mkdir -p ~/workdir/fastqc/illumina
```
The run fastqc for Illumina data and on Nanopore data:

```
fastqc -t 14 -o ~/workdir/fastqc/illumina ~/workdir/Illumina/*.fastq.gz
fastqc -t 14 -o ~/workdir/fastqc/basecall_tiny ~/workdir/data_artic/basecall_tiny.
˓→fastq.gz
```
After that, you can load the reports in your web browser. Open a file browser, go to your workdir/fastqc/ directory and double click the html file. Or use the command line:

```
firefox ~/workdir/fastgc/illumina*.html
firefox ~/workdir/fastqc/basecall_tiny/*.html
```
Look out for the differences between Illumina data und Nanopore data. Is there Addapter contamination in your read data?

You should also check out the [FastQC home page](http://www.bioinformatics.babraham.ac.uk/projects/fastqc/) for examples of reports including bad data.

Note: When you run fastqc without "-o", the results of fastqc are located in the directory that contains the reads.

So the first bases may indicate an adapter contamination. For workflows including *de novo* assembly refined with nanopolish or medaka adapter trimming is not necessary, but in other workflow scenarios this can be important to do and good there are tools which can handle this, as e.g. porechop.

## **References**

FastQC <https://www.bioinformatics.babraham.ac.uk/projects/fastqc/>

# **1.4.5 Porechop**

As we see some strange GC content at the 5' end of our nanopore reads, the first bases may indicate an adaptor contamination. For workflows including de novo assembly refined with nanopolish or medaka adaptor trimming is not necessary, but in other workflow scenarios (like mapping for the ARTIC pipeline) this can be important to do and good there are tools which can handle this, as e.g. porechop.

Porechop is a tool for finding and removing adapters from Oxford Nanopore reads. Adapters on the ends of reads are trimmed off, and when a read has an adapter in its middle, it is treated as chimeric and chopped into separate reads. Porechop performs thorough alignments to effectively find adapters, even at low sequence identity:

```
porechop --help
usage: porechop -i INPUT [-o OUTPUT] [--format {auto,fasta,fastq,fasta.gz,fastq.gz}]
˓→[-v VERBOSITY] [-t THREADS] [-b BARCODE_DIR] [--barcode_threshold BARCODE_
˓→THRESHOLD] [--barcode_diff BARCODE_DIFF] [--require_two_barcodes] [--untrimmed] [--
˓→discard_unassigned]
                [--adapter_threshold ADAPTER_THRESHOLD] [--check_reads CHECK_READS] [-
˓→-scoring_scheme SCORING_SCHEME] [--end_size END_SIZE] [--min_trim_size MIN_TRIM_
˓→SIZE] [--extra_end_trim EXTRA_END_TRIM] [--end_threshold END_THRESHOLD] [--no_
˓→split] [--discard_middle]
                [--middle_threshold MIDDLE_THRESHOLD] [--extra_middle_trim_good_side.
˓→EXTRA_MIDDLE_TRIM_GOOD_SIDE] [--extra_middle_trim_bad_side EXTRA_MIDDLE_TRIM_BAD_
˓→SIDE] [--min_split_read_size MIN_SPLIT_READ_SIZE] [-h] [--version]
```

```
Porechop: a tool for finding adapters in Oxford Nanopore reads, trimming them from
˓→the ends and splitting reads with internal adapters
Main options:
 -i INPUT, --input INPUT FASTA/FASTQ of input reads or a directory
˓→which will be recursively searched for FASTQ files (required)
  -o OUTPUT, --output OUTPUT Filename for FASTA or FASTQ of trimmed reads.
˓→(if not set, trimmed reads will be printed to stdout)
  --format {auto,fasta,fastq,fasta.gz,fastq.gz}
                                      Output format for the reads - if auto, the
˓→format will be chosen based on the output filename or the input read format
˓→(default: auto)
 -v VERBOSITY, --verbosity VERBOSITY Level of progress information: 0 = none, 1 =.
˓→some, 2 = lots, 3 = full - output will go to stdout if reads are saved to a file
˓→and stderr if reads are printed to stdout (default: 1)
 -t THREADS, --threads THREADS Number of threads to use for adapter
˓→alignment (default: 16)
Barcode binning settings:
 Control the binning of reads based on barcodes (i.e. barcode demultiplexing)
 -b BARCODE DIR, --barcode dir BARCODE DIR
                                      Reads will be binned based on their barcode
˓→and saved to separate files in this directory (incompatible with --output)
 --barcode_threshold BARCODE_THRESHOLD
                                      A read must have at least this percent.
˓→identity to a barcode to be binned (default: 75.0)
 --barcode_diff BARCODE_DIFF If the difference between a read's best
→barcode identity and its second-best barcode identity is less than this value, it.
→will not be put in a barcode bin (to exclude cases which are too close to call).
ightharpoonup (default: 5.0)
  --require two barcodes Reads will only be put in barcode bins if
→they have a strong match for the barcode on both their start and end (default: a<sub>d</sub>
˓→read can be binned with a match at its start or end)
  --untrimmed Bin reads but do not trim them (default: trim,
˓→the reads)
 --discard_unassigned D Discard unassigned reads (instead of creating
˓→a "none" bin) (default: False)
Adapter search settings:
 Control how the program determines which adapter sets are present
 --adapter_threshold ADAPTER_THRESHOLD
                                      An adapter set has to have at least this
˓→percent identity to be labelled as present and trimmed off (0 to 100) (default: 90.
\leftrightarrow0)
  --check_reads CHECK_READS This many reads will be aligned to all
˓→possible adapters to determine which adapter sets are present (default: 10000)
 --scoring_scheme SCORING_SCHEME Comma-delimited string of alignment scores:
\rightarrowmatch, mismatch, gap open, gap extend (default: 3,-6,-5,-2)
End adapter settings:
 Control the trimming of adapters from read ends
  --end_size END_SIZE The number of base pairs at each end of the
˓→read which will be searched for adapter sequences (default: 150)
```
--min\_trim\_size MIN\_TRIM\_SIZE Adapter alignments smaller than this will be. ˓<sup>→</sup>ignored (default: 4) --extra\_end\_trim EXTRA\_END\_TRIM This many additional bases will be removed ˓<sup>→</sup>next to adapters found at the ends of reads (default: 2) --end\_threshold END\_THRESHOLD Adapters at the ends of reads must have at. ˓<sup>→</sup>least this percent identity to be removed (0 to 100) (default: 75.0) Middle adapter settings: Control the splitting of read **from middle** adapters --no\_split Skip splitting reads based on middle adapters ˓<sup>→</sup>(default: split reads when an adapter **is** found **in** the middle) --discard\_middle **Reads** with middle adapters will be discarded ˓<sup>→</sup>(default: reads **with** middle adapters are split) (required **for** reads to be used **with** ˓<sup>→</sup>Nanopolish, this option **is** on by default when outputting reads into barcode bins) --middle\_threshold MIDDLE\_THRESHOLD Adapters **in** the middle of reads must have at ˓<sup>→</sup>least this percent identity to be found (0 to 100) (default: 90.0) --extra\_middle\_trim\_good\_side EXTRA\_MIDDLE\_TRIM\_GOOD\_SIDE This many additional bases will be removed ˓<sup>→</sup>next to middle adapters on their "good" side (default: 10) --extra\_middle\_trim\_bad\_side EXTRA\_MIDDLE\_TRIM\_BAD\_SIDE This many additional bases will be removed ˓<sup>→</sup>next to middle adapters on their "bad" side (default: 100) --min\_split\_read\_size MIN\_SPLIT\_READ\_SIZE Post-split read pieces smaller than this many ˓<sup>→</sup>base pairs will **not** be outputted (default: 1000) Help: -h, --help Show this help message **and** exit --version show program's version number and exit

Use **porechop** on the basecalled dataset (basecall\_tiny.fastq.gz). The results should be stored as:

~/workdir/data\_artic/basecall\_tiny\_porechopped.fastq.gz

Also use the following options:

-t 14 (to use 14 threads) -v 2 (to get more verbose output)

In addition, you should write the output of porechop into a file called "porechop.log" for later inspection.

When you are done running porechop, run **fastqc** again on the trimmed data for comparison, the results of this fastqc run should be stored in:

~/workdir/fastqc/basecall\_tiny\_porechopped/

Again - if you are stuck, check the next page for futher help/instructions.

#### **References**

Porechop <https://github.com/rrwick/Porechop>

FastQC <https://www.bioinformatics.babraham.ac.uk/projects/fastqc/>

# **1.4.6 Porechop(2)**

We need to run the following command:

porechop

with the following parameters

Go to your data\_artic directory first:

```
cd ~/workdir/data_artic/
```
Then run porechop:

```
porechop -i ~/workdir/data_artic/basecall_tiny.fastq.gz -t 14 -v 2 -o ~/workdir/data_
˓→artic/basecall_tiny_porechopped.fastq.gz |tee ~/workdir/data_artic/porechop.log
```
Task: Inspect the log file -have adapters been removed?

And finally, run FastQC again, to compare with the untrimmed data:

```
mkdir ~/workdir/fastqc/basecall_tiny_trimmed/
fastqc -t 14 -o ~/workdir/fastqc/basecall_tiny_trimmed ~/workdir/data_artic/basecall_
˓→tiny_porechopped.fastq.gz
```
## **References**

FastQC <https://www.bioinformatics.babraham.ac.uk/projects/fastqc/>

Porechop <https://github.com/rrwick/Porechop>

# **1.4.7 Read mapping to a reference**

We will now map the Nanopore and Illumina reads to the Wuhan reference, have a look on the reads and read distribution, and generate error profiles from the mappings. Due to mutations, this is, of course not 100% accurate, but gives an impression.

#### **Get the reference**

First, download the reference from the object store:

```
cd ~/workdir/
wget https://openstack.cebitec.uni-bielefeld.de:8080/swift/v1/coursedata2020/wuhan.
˓→fasta.gz
```
And unzip:

```
gunzip wuhan.fasta.gz
```
## **Mapping the data**

We will use Minimap2 to map the reads to the reference.

Minimap2 is a versatile sequence alignment program that aligns DNA or mRNA sequences against a large reference database. Typical use cases include: (1) mapping PacBio or Oxford Nanopore genomic reads to the human genome; (2) finding overlaps between long reads with error rate up to ~15%; (3) splice-aware alignment of PacBio Iso-Seq or Nanopore cDNA or Direct RNA reads against a reference genome; (4) aligning Illumina single- or paired-end reads; (5) assembly-to-assembly alignment; (6) full-genome alignment between two closely related species with divergence below  $~15\%$ .

Get help for minimap2:

```
minimap2 --help
Usage: minimap2 [options] <target.fa>|<target.idx> [query.fa] [...]
Options:
 Indexing:
   -H use homopolymer-compressed k-mer (preferrable for PacBio)
   -k INT k-mer size (no larger than 28) [15]
   -w INT minimizer window size [10]
   -I NUM split index for every ~NUM input bases [4G]
   -d FILE dump index to FILE []
 Mapping:
   -f FLOAT filter out top FLOAT fraction of repetitive minimizers [0.0002]
   -g NUM stop chain enlongation if there are no minimizers in INT-bp [5000]
   -G NUM max intron length (effective with -xsplice; changing -r) [200k]
   -F NUM max fragment length (effective with -xsr or in the fragment mode)
\rightarrow[800]
   -r NUM bandwidth used in chaining and DP-based alignment [500]
   -n INT minimal number of minimizers on a chain [3]
   -m INT minimal chaining score (matching bases minus log gap penalty) [40]
   -X skip self and dual mappings (for the all-vs-all mode)
   -p FLOAT min secondary-to-primary score ratio [0.8]
   -N INT retain at most INT secondary alignments [5]
 Alignment:
   -A INT matching score [2]
   -B INT mismatch penalty [4]
   -O INT[,INT] gap open penalty [4,24]
   -E INT[,INT] gap extension penalty; a k-long gap costs min{O1+k*E1,O2+k*E2} [2,1]
   -z INT[,INT] Z-drop score and inversion Z-drop score [400,200]
   -s INT minimal peak DP alignment score [80]<br>-u CHAR how to find GT-AG. f:transcript stra
               how to find GT-AG. f:transcript strand, b:both strands, n:don't.
˓→match GT-AG [n]
 Input/Output:
   -a output in the SAM format (PAF by default)
   -o FILE output alignments to FILE [stdout]
   -L write CIGAR with >65535 ops at the CG tag
   -R STR SAM read group line in a format like '@RG\tID:foo\tSM:bar' []
   -c output CIGAR in PAF
   --cs[=STR] output the cs tag; STR is 'short' (if absent) or 'long' [none]
   --MD output the MD tag
   --eqx write =/X CIGAR operators
   -Y use soft clipping for supplementary alignments
   -t INT number of threads [3]
   -K NUM minibatch size for mapping [500M]
   --version show version number
 Preset:
   -x STR preset (always applied before other options; see minimap2.1 for
˓→details) []
                - map-pb/map-ont: PacBio/Nanopore vs reference mapping
               - ava-pb/ava-ont: PacBio/Nanopore read overlap
```

```
- asm5/asm10/asm20: asm-to-ref mapping, for \sim 0.1/1/5% sequence,
˓→divergence
                 - splice: long-read spliced alignment
                 - sr: genomic short-read mapping
```
#### Create a directory for the mapping results in:

~/workdir/mappings/

The result of your mappings should be named:

~/workdir/mappings/basecall\_tiny\_porechopped\_vs\_wuhan.sam

Use the following additional options:

-x <appropriate preset> -t <number of threads> -a (to get sam output)

When you are done (or stuck) try to map the Illumina data before you proceed to the next page.

For the Illumina data, we use bwa, as this one is more suited for this kind of data. But before we can do so, we need to create an index structure on the reference:

```
Usage: bwa index [options] <in.fasta>
Options: -a STR BWT construction algorithm: bwtsw, is or rb2 [auto]
         -p STR prefix of the index [same as fasta name]
         -b INT block size for the bwtsw algorithm (effective with -a bwtsw).
\rightarrow[10000000]
        -6 index files named as <in.fasta>.64.* instead of <in.fasta>.*
Warning: `-a bwtsw' does not work for short genomes, while `-a is' and
         `-a div' do not work not for long genomes.
```
Then do the mapping:

```
Usage: bwa mem [options] <idxbase> <in1.fq> [in2.fq]
Algorithm options:
      -t INT number of threads [1]
      -k INT minimum seed length [19]
      -w INT band width for banded alignment [100]
      -d INT off-diagonal X-dropoff [100]
      -r FLOAT look for internal seeds inside a seed longer than \{-k\} * FLOAT
ightharpoonup[1.5]
      -y INT seed occurrence for the 3rd round seeding [20]
      -c INT skip seeds with more than INT occurrences [500]
      -D FLOAT drop chains shorter than FLOAT fraction of the longest
˓→overlapping chain [0.50]
      -W INT discard a chain if seeded bases shorter than INT [0]
      -m INT perform at most INT rounds of mate rescues for each read [50]
      -S skip mate rescue
      -P skip pairing; mate rescue performed unless -S also in use
Scoring options:
```

```
-A INT score for a sequence match, which scales options -TdBOELU unless
˓→overridden [1]
      -B INT penalty for a mismatch [4]
      -O INT[,INT] gap open penalties for deletions and insertions [6,6]
      -E INT[, INT] gap extension penalty; a gap of size k cost '{-0} + {-E}*k' [1,1]
      -L INT[,INT] penalty for 5'- and 3'-end clipping [5,5]
      -U INT penalty for an unpaired read pair [17]
      -x STR read type. Setting -x changes multiple parameters unless,
˓→overridden [null]
                   pacbio: -k17 - W40 - r10 - A1 - B1 -O1 - E1 - LO (PacBio reads to ref)
                   ont2d: -k14 -W20 -r10 -A1 -B1 -O1 -E1 -L0 (Oxford Nanopore 2D-
˓→reads to ref)
                   intractg: -B9 -O16 -L5 (intra-species contigs to ref)
Input/output options:
      -p smart pairing (ignoring in2.fq)
      -R STR read group header line such as '@RG\tID:foo\tSM:bar' [null]
      -H STR/FILE insert STR to header if it starts with @; or insert lines in
˓→FILE [null]
      -o FILE sam file to output results to [stdout]
      -j treat ALT contigs as part of the primary assembly (i.e. ignore
˓→<idxbase>.alt file)
      -5 for split alignment, take the alignment with the smallest
˓→coordinate as primary
      -q don't modify mapQ of supplementary alignments
      -K INT process INT input bases in each batch regardless of nThreads<sub>u</sub>
˓→(for reproducibility) []
      -v INT verbosity level: 1=error, 2=warning, 3=message, 4+=debugging [3]
      -T INT minimum score to output [30]
      -h INT[,INT] if there are <INT hits with score >80% of the max score, output
˓→all in XA [5,200]
      -a output all alignments for SE or unpaired PE
      -C append FASTA/FASTQ comment to SAM output
      -V output the reference FASTA header in the XR tag
      -Y use soft clipping for supplementary alignments
      -M mark shorter split hits as secondary
      -I FLOAT[,FLOAT[,INT[,INT]]]
                   specify the mean, standard deviation (10% of the mean if absent),
˓→ max
                   (4 sigma from the mean if absent) and min of the insert size
˓→distribution.
                   FR orientation only. [inferred]
```
Use:

-t 14

to use 14 threads. No other options, redirect output into a file called:

~/workdir/mappings/illumina\_vs\_wuhan.sam

Again, if you are stuck, get help on the next page.

# **References**

Minimap2 <https://github.com/lh3/minimap2>

BWA <http://bio-bwa.sourceforge.net/>

# **1.4.8 Read mapping to a reference (2)**

## **Mapping the Nanopore data with Minimap2**

We use:

minimap2

to compute the mapping and add the following parameters:

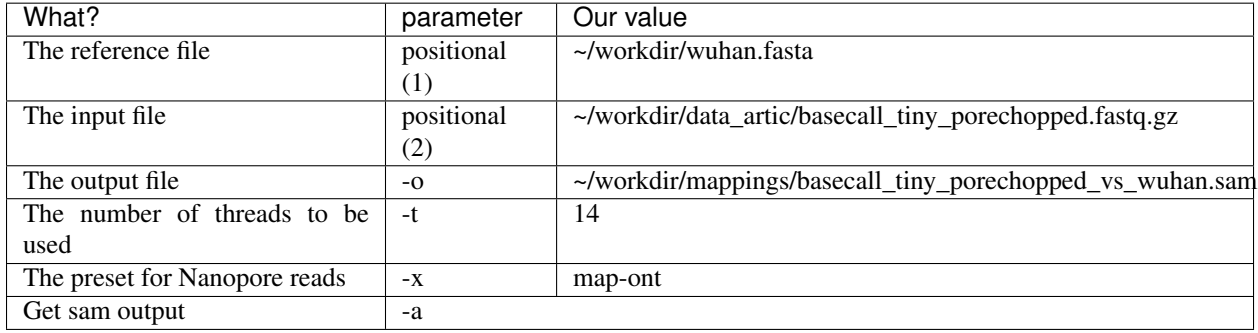

#### Create the mapping folder first:

```
mkdir ~/workdir/mappings/
```
The complete commandline for minimap2 is:

```
minimap2 -t 14 -x map-ont -a -o ~/workdir/mappings/basecall_tiny_porechopped_vs_wuhan.
˓→sam ~/workdir/wuhan.fasta ~/workdir/data_artic/basecall_tiny_porechopped.fastq.gz
```
# **Mapping the Illumina data with bwa**

First, we use:

bwa index ~/workdir/wuhan.fasta

to create an index on the reference.

Then, we run the actual mapping with:

bwa mem

and the following parameters:

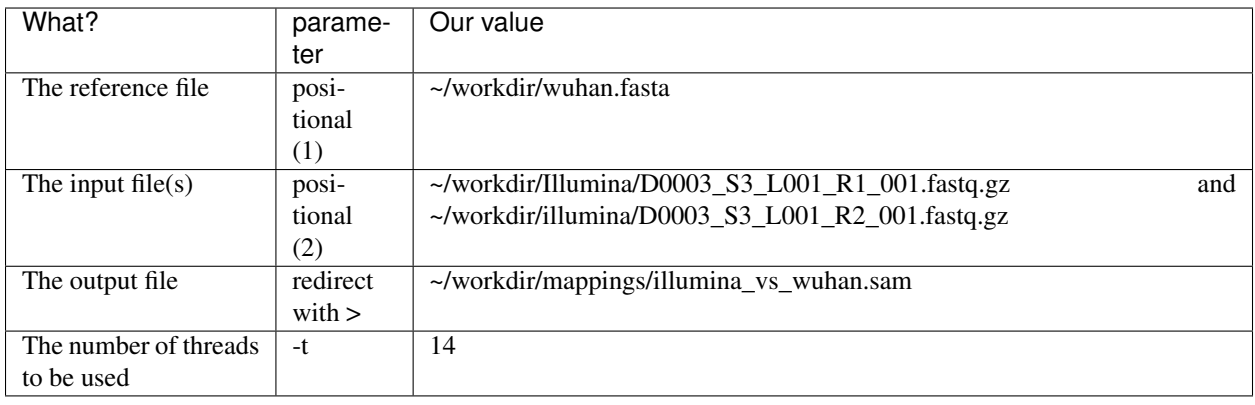

## The complete commandline for bwa mem is:

```
bwa mem -t 14 ~/workdir/wuhan.fasta ~/workdir/Illumina/D0003_S3_L001_R1_001.fastq.
˓→gz ~/workdir/Illumina/D0003_S3_L001_R2_001.fastq.gz > ~/workdir/mappings/illumina_
˓→vs_wuhan.sam
```
## **Converting sam files to sorted and indexed bam files**

In order to read the mapping files into a genome browser, we need to convert the .sam files to sorted .bam files. This is done, using 3 different tools from samtools, the first converts sam to bam:

```
Usage: samtools view [options] <in.bam>|<in.sam>|<in.cram> [region ...]
Options:
 -b output BAM
 -C output CRAM (requires -T)
 -1 use fast BAM compression (implies -b)
 -u uncompressed BAM output (implies -b)
 -h include header in SAM output
 -H print SAM header only (no alignments)
 -c print only the count of matching records
 -o FILE output file name [stdout]
 -U FILE output reads not selected by filters to FILE [null]
 -t FILE FILE listing reference names and lengths (see long help) [null]
 -X include customized index file
 -L FILE only include reads overlapping this BED FILE [null]
 -r STR only include reads in read group STR [null]
 -R FILE only include reads with read group listed in FILE [null]
 -d STR:STR
          only include reads with tag STR and associated value STR [null]
 -D STR:FILE
          only include reads with tag STR and associated values listed in
          FILE [null]
 -q INT only include reads with mapping quality >= INT [0]
 -l STR only include reads in library STR [null]
 -m INT only include reads with number of CIGAR operations consuming
          query sequence >= INT [0]
 -f INT only include reads with all of the FLAGs in INT present [0]
 -F INT only include reads with none of the FLAGS in INT present [0]
 -G INT only EXCLUDE reads with all of the FLAGs in INT present [0]
 -s FLOAT subsample reads (given INT.FRAC option value, 0.FRAC is the
```

```
fraction of templates/read pairs to keep; INT part sets seed)
-M use the multi-region iterator (increases the speed, removes
        duplicates and outputs the reads as they are ordered in the file)
-x STR read tag to strip (repeatable) [null]
-B collapse the backward CIGAR operation
-? print long help, including note about region specification
-S ignored (input format is auto-detected)
--no-PG do not add a PG line
    --input-fmt-option OPT[=VAL]
            Specify a single input file format option in the form
            of OPTION or OPTION=VALUE
-O, --output-fmt FORMAT[, OPT[=VAL]]...
            Specify output format (SAM, BAM, CRAM)
    --output-fmt-option OPT[=VAL]
            Specify a single output file format option in the form
            of OPTION or OPTION=VALUE
-T, --reference FILE
            Reference sequence FASTA FILE [null]
-@, --threads INT
            Number of additional threads to use [0]
    --write-index
            Automatically index the output files [off]
    --verbosity INT
            Set level of verbosity
```
For our purpose, we need the options:

-b **for** sam to bam conversion

Redirect the output into files with name (or redirect directly to samtools sort - see further below):

```
~/workdir/mappings/basecall_tiny_porechopped_vs_wuhan.bam
or
~/workdir/mappings/illumina_vs_wuhan.bam
```
Then sort the bam file with samtools sort:

```
Usage: samtools sort [options...] [in.bam]
Options:
 -l INT Set compression level, from 0 (uncompressed) to 9 (best)
 -u Output uncompressed data (equivalent to -1 0)
 -m INT Set maximum memory per thread; suffix K/M/G recognized [768M]
 -M Use minimiser for clustering unaligned/unplaced reads
 -K INT Kmer size to use for minimiser [20]
 -n Sort by read name (not compatible with samtools index command)
 -t TAG Sort by value of TAG. Uses position as secondary index (or read name if -
˓→n is set)
 -o FILE Write final output to FILE rather than standard output
 -T PREFIX Write temporary files to PREFIX.nnnn.bam
 --no-PG do not add a PG line
     --input-fmt-option OPT[=VAL]
              Specify a single input file format option in the form
              of OPTION or OPTION=VALUE
 -O, --output-fmt FORMAT[,OPT[=VAL]]...
              Specify output format (SAM, BAM, CRAM)
     --output-fmt-option OPT[=VAL]
              Specify a single output file format option in the form
```

```
of OPTION or OPTION=VALUE
    --reference FILE
            Reference sequence FASTA FILE [null]
-@, --threads INT
            Number of additional threads to use [0]
    --verbosity INT
            Set level of verbosity
```
Your sorted bam files should have the name:

```
~/workdir/mappings/basecall_tiny_porechopped_vs_wuhan.sorted.bam
or
~/workdir/mappings/illumina_vs_wuhan.sorted.bam
```
Then index the sorted bam file:

```
Usage: samtools index [-bc] [-m INT] <in.bam> [out.index]
Options:
 -b Generate BAI-format index for BAM files [default]
 -c Generate CSI-format index for BAM files
 -m INT Set minimum interval size for CSI indices to 2^INT [14]
 -@ INT Sets the number of threads [none]
```
If you are stuck - get help on the next page.

## **References**

Minimap2 <https://github.com/lh3/minimap2> BWA <http://bio-bwa.sourceforge.net/> samtools <http://www.htslib.org>

# **1.4.9 Read mapping to a reference (3)**

#### **SAM to BAM conversion with samtools**

To create a sorted BAM file from a SAM file we can use:

```
samtools view -b ~/workdir/mappings/basecall_tiny_porechopped_vs_wuhan.sam | samtools
˓→sort - > ~/workdir/mappings/basecall_tiny_porechopped_vs_wuhan.sorted.bam
```
And for the Illumina data:

```
samtools view -b ~/workdir/mappings/illumina_vs_wuhan.sam | samtools sort - > ~/
˓→workdir/mappings/illumina_vs_wuhan.sorted.bam
```
Then create indizes on the sorted BAM files:

```
samtools index ~/workdir/mappings/basecall_tiny_porechopped_vs_wuhan.sorted.bam
and
samtools index ~/workdir/mappings/illumina_vs_wuhan.sorted.bam
```
#### **Inspect the results using GenomeView**

Then start the genome browser GenomeView:

java -jar ~/genomeview-N42.jar

Load the Wuhan-Reference and the mappings (the sorted BAM files) and inspect the mapping results. Have a look on the mapping quality in particular (Zoom in to see mismatches in alignment). You can load data with: File->Load data... then choose the appropriate files.

To see not only a fraction of the mappings go to File->Configuration->Short reads and change the "Maxiumum display depth of stacked reads" to a larger value.

#### **References**

samtools <http://www.htslib.org>

GenomeView <https://genomeview.org/>

# **1.4.10 Generating Error Profiles**

## **Inferring error profiles using samtools**

After mapping the reads on the reference Genome, we can infer various statistics as e.g., number of succesful aligned reads and bases, or number of mismatches and indels, and so on. For this you could easily use the tool collection samtools, which offers a range of simple CLI modules all operating on mapping output (SAM and BAM format). We will use the stats module now:

```
Usage: samtools stats [OPTIONS] file.bam
      samtools stats [OPTIONS] file.bam chr:from-to
Options:
   -c, --coverage <int>,<int>,<int> Coverage distribution min, max, step [1,1000,1]
   -d, --remove-dups Exclude from statistics reads marked as.
˓→duplicates
   -X, --customized-index-file Use a customized index file
   -f, --required-flag <str|int> Required flag, 0 for unset. See also
˓→`samtools flags` [0]
   -F, --filtering-flag <str|int> Filtering flag, 0 for unset. See also
˓→`samtools flags` [0]
      --GC-depth <float>
the size of GC-depth bins (decreasing bin,
˓→size increases memory requirement) [2e4]
   -h, --help This help message
   -i, --insert-size <int> Maximum insert size [8000]
   -I, --id <string> Include only listed read group or sample name
   -1, --read-length <int>
Include in the statistics only reads with the
˓→given read length [-1]
   -m, --most-inserts <float> Report only the main part of inserts [0.99]
   -P, -split-prefix <str> Path or string prefix for filepaths output by,
˓→-S (default is input filename)
   -q, --trim-quality <int> The BWA trimming parameter [0]
   -r, --ref-seq <file>
Reference sequence (required for GC-depth and
˓→mismatches-per-cycle calculation).
   -s, --sam Ignored (input format is auto-detected).
   -S, --split <tag> Also write statistics to separate files split
˓→by tagged field.
```

```
-t, --target-regions <file> Do stats in these regions only. Tab-delimited
˓→file chr,from,to, 1-based, inclusive.
   -x, --sparse Suppress outputting IS rows where there are
˓→no insertions.
   -p, --remove-overlaps Remove overlaps of paired-end reads from,
˓→coverage and base count computations.
   -q, --cov-threshold <int> only bases with coverage above this value.
˓→will be included in the target percentage computation [0]
     --input-fmt-option OPT[=VAL]
             Specify a single input file format option in the form
             of OPTION or OPTION=VALUE
     --reference FILE
             Reference sequence FASTA FILE [null]
 -@, --threads INT
             Number of additional threads to use [0]
     --verbosity INT
             Set level of verbosity
```
You can use:

 $(0, 14)$ 

to use more than one thread, but this shouldn't be necessary for the size of our dataset.

Forward the output of samtools stats into a file called:

~/workdir/mappings/basecall\_tiny\_porechopped\_vs\_wuhan.stats

Inspect the results using less or more. If you are stuck - get help on the next page.

#### **References**

Samtools <http://samtools.sourceforge.net/>

# **1.4.11 Generating Error Profiles(2)**

#### **Inferring error profiles using samtools**

The command to run samtools stats is quite simple:

```
samtools stats ~/workdir/mappings/basecall_tiny_porechopped_vs_wuhan.sorted.bam > ~/
˓→workdir/mappings/basecall_tiny_porechopped_vs_wuhan.stats
```
and for Illumina:

```
samtools stats -@ 14 ~/workdir/mappings/illumina_vs_wuhan.sorted.bam > ~/workdir/
˓→mappings/illumina_vs_wuhan.stats
```
#### Inspect the files with:

```
less ~/workdir/mappings/basecall_tiny_porechopped_vs_wuhan.stats
less ~/workdir/mappings/illumina_vs_wuhan.stats
```
## **Enhanced mapping statistics**

To get a more in depth info on the actual accuracy of the data at hand, including the genome coverage, we're going to use a more comprehensive and interactive software comparable to FastQC which is called Qualimap. Qualimap has a tool "bamqc" for statistics on BAM files:

```
usage: qualimap bamqc -bam <arg> [-c] [-qd <arg>] [-qff <arg>] [-hm <arg>] [-ip]
      [-nr <arg>] [-nt <arg>] [-nw <arg>] [-oc <arg>] [-os] [-outdir <arg>]
      [-outfile <arg>] [-outformat <arg>] [-p <arg>] [-sd] [-sdmode <arg>]
-bam <arg>
Input mapping file in BAM format
-c,--paint-chromosome-limits Paint chromosome limits inside charts
-gd,--genome-gc-distr <arg> Species to compare with genome GC
                                 distribution. Possible values: HUMAN -
                                 hg19; MOUSE - mm9(default), mm10
-gff,--feature-file <arg> Feature file with regions of interest in
                                 GFF/GTF or BED format
-hm <arg> Minimum size for a homopolymer to be
                                 considered in indel analysis (default is
                                 3)
-ip,--collect-overlap-pairs Activate this option to collect statistics
                                 of overlapping paired-end reads
-nr <arg> Number of reads analyzed in a chunk
                                 (default is 1000)
-nt <arg>
Number of threads (default is 28)
-nw <arg> Number of windows (default is 400)
-oc,--output-genome-coverage <arg> File to save per base non-zero coverage.
                                 Warning: large files are expected for
                                 large genomes
-os,--outside-stats Report information for the regions outside
                                 those defined by feature-file (ignored
                                 when -gff option is not set)
-outdir <arg> COUT Output folder for HTML report and raw
                                 data.
-outfile <arg> Output file for PDF report (default value
                                 is report.pdf).
-outformat <arg> Format of the output report (PDF, HTML or
                                 both PDF:HTML, default is HTML).
-p,--sequencing-protocol <arg> Sequencing library protocol:
                                 strand-specific-forward,
                                 strand-specific-reverse or
                                 non-strand-specific (default)
-sd,--skip-duplicated Activate this option to skip duplicated
                                 alignments from the analysis. If the
                                 duplicates are not flagged in the BAM
                                 file, then they will be detected by
                                 Qualimap and can be selected for skipping.
-sdmode,--skip-dup-mode <arg>
Specific type of duplicated alignments to
                                 skip (if this option is activated).
                                 0 : only flagged duplicates (default)
                                 1 : only estimated by Qualimap
                                 2 : both flagged and estimated
Special arguments:
   --java-mem-size Use this argument to set Java memory heap size. Example:
                  qualimap bamqc -bam very_large_alignment.bam --java-mem-size=4G
```
Run:

qualimap bamqc

on the mapping files now (\*.sorted.bam - Illumina and Nanopore mappings). Use the following options:

```
-nt 14
-nw 50000
-bam <input file>
-outdir <output directory>
```
#### The output folders should be named:

```
~/workdir/mappings/basecall_tiny_porechopped_vs_wuhan_qualimap/
and
~/workdir/mappings/illumina_vs_wuhan_qualimap/
```
Help is available on the next page.

#### **References**

Samtools <http://samtools.sourceforge.net/>

QualiMap [http://qualimap.bioinfo.cipf.es/doc\\_html/index.html](http://qualimap.bioinfo.cipf.es/doc_html/index.html)

# **1.4.12 Generating Error Profiles(3)**

## **Enhanced mapping statistics**

We run:

qualimap bamqc

#### with the following parameters:

The complete commandline is:

```
qualimap bamqc -bam ~/workdir/mappings/basecall_tiny_porechopped_vs_wuhan.sorted.bam -
˓→nw 5000 -nt 14 -c -outdir ~/workdir/mappings/basecall_tiny_porechopped_vs_wuhan_
˓→qualimap/
```
and for Illumina:

```
qualimap bamqc -bam ~/workdir/mappings/illumina_vs_wuhan.sorted.bam -nw 5000 -nt 14 -
˓→c -outdir ~/workdir/mappings/illumina_vs_wuhan_qualimap/
```
You can view the results with firefox:

```
firefox ~/workdir/mappings/basecall_tiny_porechopped_vs_wuhan_qualimap/qualimapReport.
˓→html
or
firefox ~/workdir/mappings/illumina_vs_wuhan_qualimap/qualimapReport.html
```
## **References**

QualiMap [http://qualimap.bioinfo.cipf.es/doc\\_html/index.html](http://qualimap.bioinfo.cipf.es/doc_html/index.html)

# <span id="page-32-0"></span>**1.5 Recap Day 1**

If you got lost on day 1, no problem, we will continue with larger read files, that contain approximately 10x the reads you used yesterday, which should be around 600x coverage. Make sure, that your data directory:

~/workdir/data\_artic/

#### exists. If not, create it:

mkdir ~/workdir/data\_artic/

All you need to go on is the basecalled and porechopped data (choose 1). You can get the data with:

```
cd ~/workdir/data_artic/
wget https://openstack.cebitec.uni-bielefeld.de:8080/swift/v1/coursedata2020/basecall_
˓→small_porechopped_01.fastq.gz
wget https://openstack.cebitec.uni-bielefeld.de:8080/swift/v1/coursedata2020/basecall_
˓→small_porechopped_02.fastq.gz
wget https://openstack.cebitec.uni-bielefeld.de:8080/swift/v1/coursedata2020/basecall_
˓→small_porechopped_03.fastq.gz
wget https://openstack.cebitec.uni-bielefeld.de:8080/swift/v1/coursedata2020/basecall_
˓→small_porechopped_04.fastq.gz
wget https://openstack.cebitec.uni-bielefeld.de:8080/swift/v1/coursedata2020/basecall_
˓→small_porechopped_05.fastq.gz
```
Then rename your choice with:

```
mv ~/workdir/data_artic/basecall_small_porechopped_<number>.fastq.gz ~/workdir/data_
˓→artic/basecall_small_porechopped.fastq.gz
```
When you are done, we can continue with the tutorial for day 2.

# <span id="page-32-1"></span>**1.6 Assembly**

We are going to create an assembly with canu and evaluate it with a mapping to the reference genome and with quast.

# **1.6.1 Assembly with canu**

We will now try to assembly the ARTIC datasets. The dataset is a bit different from usual whole genome shotgun sequencing runs, because we have sequenced amplicons. For Nanopore reads, we have quite short reads that don't overlap by much and are not evenly distributed across the genome. Let's see, if this gets us into trouble.

Of course, in a real world use case, you can't design amplicons before you have the full genome sequence, so you would usually start with whole genome shotgun sequencing...

Canu is a fork of the Celera Assembler, designed for high-noise single-molecule sequencing (such as the PacBio RS II/Sequel or Oxford Nanopore MinION). Documentation can be found here: <http://canu.readthedocs.io/en/latest/>

Canu is a hierarchical assembly pipeline which runs in four steps: - Detect overlaps in high-noise sequences using MHAP - Generate corrected sequence consensus - Trim corrected sequences - Assemble trimmed corrected sequences

Get a usage message of canu on how to use the assembler:

```
canu --help
usage: canu [-version] [-citation] \
              [-correct | -trim | -assemble | -trim-assemble] \
              [-s <assembly-specifications-file>] \
              -p <assembly-prefix> \
              -d <assembly-directory> \
              genomeSize=<number>[g|m|k] \
              [other-options] \
              [-pacbio-raw |
              -pacbio-corrected |
               -nanopore-raw |
               -nanopore-corrected] file1 file2 ...
example: canu -d run1 -p godzilla genomeSize=1g -nanopore-raw reads/*.fasta.gz
 To restrict canu to only a specific stage, use:
   -correct - generate corrected reads
   -trim - generate trimmed reads
    -assemble - generate an assembly
    -trim-assemble - generate trimmed reads and then assemble them
 The assembly is computed in the -d <assembly-directory>, with output files named
 using the -p <assembly-prefix>. This directory is created if needed. It is not
 possible to run multiple assemblies in the same directory.
 The genome size should be your best guess of the haploid genome size of what is
˓→being
 assembled. It is used primarily to estimate coverage in reads, NOT as the desired
 assembly size. Fractional values are allowed: '4.7m' equals '4700k' equals '4700000
˓→'
 Some common options:
   useGrid=string
     - Run under grid control (true), locally (false), or set up for grid control
       but don't submit any jobs (remote)
    rawErrorRate=fraction-error
     - The allowed difference in an overlap between two raw uncorrected reads. For
˓→lower
       quality reads, use a higher number. The defaults are 0.300 for PacBio reads
˓→and
       0.500 for Nanopore reads.
    correctedErrorRate=fraction-error
      - The allowed difference in an overlap between two corrected reads. Assemblies
\rightarrowof
       low coverage or data with biological differences will benefit from a slight
˓→increase
       in this. Defaults are 0.045 for PacBio reads and 0.144 for Nanopore reads.
   gridOptions=string
      - Pass string to the command used to submit jobs to the grid. Can be used to
˓→set
       maximum run time limits. Should NOT be used to set memory limits; Canu will
˓→do
       that for you.
   minReadLength=number
      - Ignore reads shorter than 'number' bases long. Default: 1000.
```

```
(continues on next page)
```

```
minOverlapLength=number
     - Ignore read-to-read overlaps shorter than 'number' bases long. Default: 500.
 A full list of options can be printed with '-options'. All options can be supplied
˓→in
 an optional sepc file with the -s option.
 Reads can be either FASTA or FASTQ format, uncompressed, or compressed with gz, bz2
˓→or xz.
 Reads are specified by the technology they were generated with:
   -pacbio-raw <files>
   -pacbio-corrected <files>
   -nanopore-raw <files>
   -nanopore-corrected <files>
```
You can run the complete assembly in one step only. We will run the assembly in two steps: (1) Error correction (2) Trimming and Assembly

After the Error correction, we will generate an error profile as for the raw reads for comparison.

#### **Generate corrected reads**

Task: Run the error correction with canu. First of all, create a directory, for your assemblies:

mkdir ~/workdir/assembly/

Then run:

canu -correct

with the appropriate parameters, which are:

```
-nanopore-raw <fastq file with reads>
-d <directory where the assembly should be stored>
-p assembly (this will be the prefix for your assembly files)
```
Note: Use the small read files as input:

~/workdir/data\_artic/basecall\_small\_porechopped.fastq.gz

The output directory should be named:

 $\sim$ /workdir/assembly/small\_correct/

In addition, we need some further parameters:

```
useGrid=false (we don't have a cluster)
minReadLength=<minimum read length>
minOverlapLength=<minimum overlap length>
genomeSize=<size of the target genome, i.e. 50k>
```
Choose minReadLength, minOverlapLength and genomeSize to our needs, if you are unsure, what to set here, have a look in the read and mapping statistics again.

If you are stuck for too long, check out the next page for help, but try your best to get the assembly running, before you do that.

## **References**

Canu <https://github.com/marbl/canu>

# **1.6.2 Assembly with canu(2)**

#### **Generate corrected reads**

The command to run the canu correction is:

canu -correct

with the following parameters:

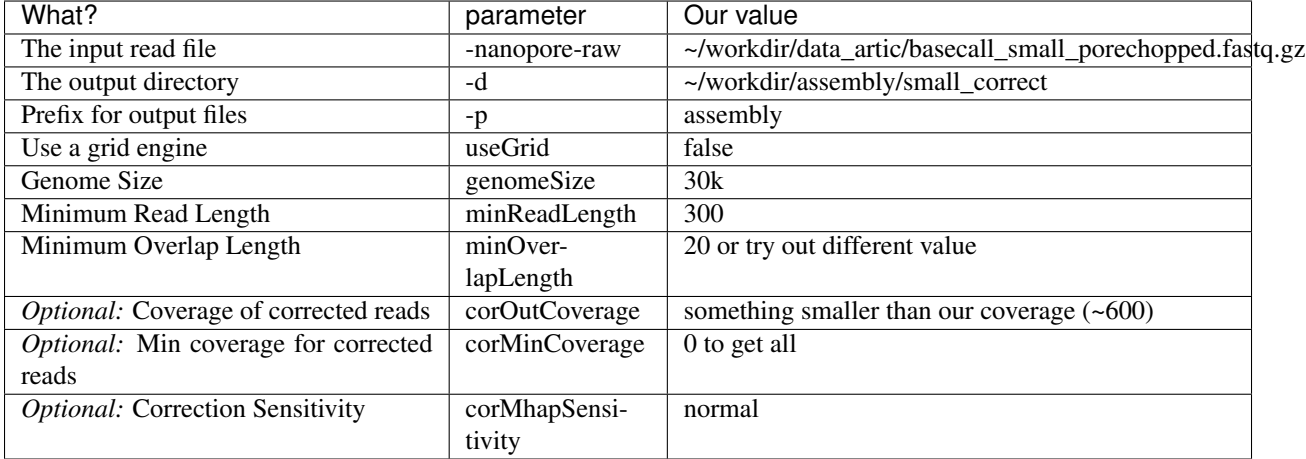

The corOutCoverage parameter defines to which coverage the reads are corrected, longest reads are corrected first. It is advisable to set this parameter high, to get more sequences into the assembly. corMinCoverage set to low value, will report low covered reads as well and corMhapSensitivity=normal is advised for higher coverage.

The complete command is:

```
canu -correct -d ~/workdir/assembly/small_correct -p assembly useGrid=false -nanopore-
˓→raw ~/workdir/data_artic/basecall_small_porechopped.fastq.gz genomeSize=30k
˓→minReadLength=300 minOverlapLength=20
```
#### **Get error statistics**

Let's get some error statistics for the corrected reads. Map the corrected reads to the Wuhan reference:

```
minimap2 -a ~/workdir/wuhan.fasta ~/workdir/assembly/small_correct/assembly.
˓→correctedReads.fasta.gz | samtools view -b - | samtools sort - > ~/workdir/assembly/
˓→small_correct/corrected_reads_vs_wuhan.sorted.bam
```
Then run qualimap:

```
qualimap bamqc -bam ~/workdir/assembly/small_correct/corrected_reads_vs_wuhan.sorted.
˓→bam -nw 5000 -nt 14 -c -outdir ~/workdir/assembly/small_correct/qualimap/
```
Then open the results in a web browser:
firefox ~/workdir/assembly/small\_correct/qualimap/qualimapReport.html

Inspect the results, how much did our error rate decrease?

#### **Generate and assemble trimmed reads**

The trimming stage identifies unsupported regions in the input and trims or splits reads to their longest supported range. The assembly stage makes a final pass to identify sequencing errors; constructs the best overlap graph (BOG); and outputs contigs, an assembly graph, and summary statistics.

Now run the trimming and assembly step using the following command:

```
canu -trim-assemble
```
You need to define the following parameters:

```
-nanopore-corrected <corrected reads file>
```
The output directory should be named:

```
~/workdir/assembly/small_assembly/
```
In addition, we need some further parameters:

```
useGrid=false (we don't have a cluster)
minReadLength=<minimum read length>
minOverlapLength=<minimum overlap length>
genomeSize=<size of the target genome, i.e. 50k>
```
Use the same parameters as before (although you could use different settings here).

Go to the next page, if you need help.

### **References**

Canu <https://github.com/marbl/canu>

Minimap2 <https://github.com/lh3/minimap2>

QualiMap [http://qualimap.bioinfo.cipf.es/doc\\_html/index.html](http://qualimap.bioinfo.cipf.es/doc_html/index.html)

samtools <http://www.htslib.org>

## **1.6.3 Assembly with canu(3)**

#### **Run trimming and assembly**

The command to run the canu trimming and assembly is:

canu -trim-assemble

with the following parameters:

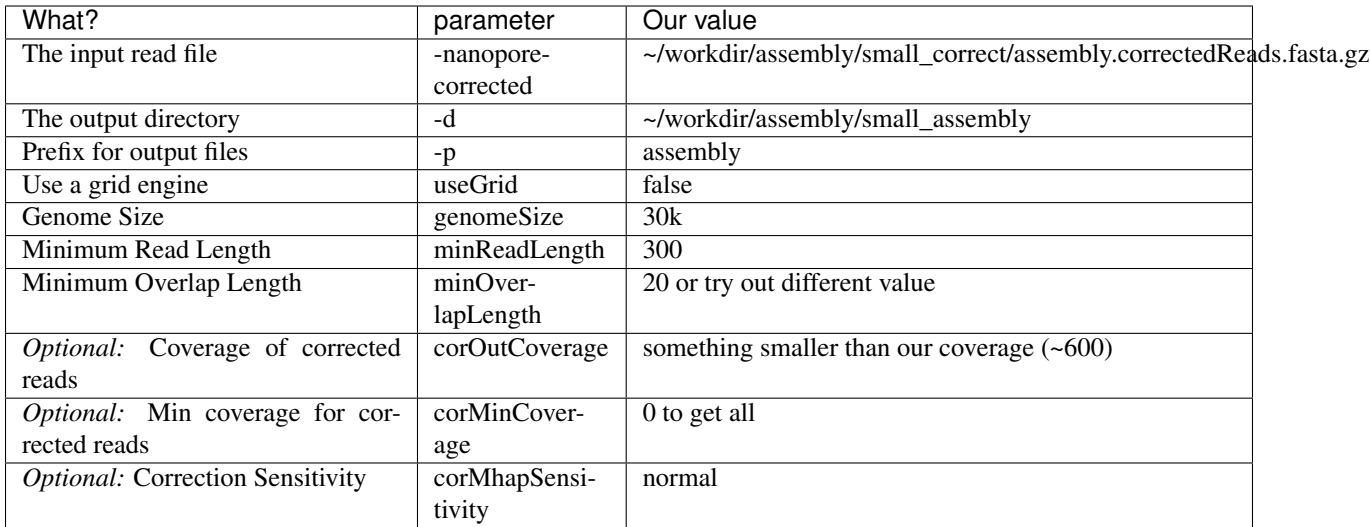

The corOutCoverage parameter defines to which coverage the reads are corrected, longest reads are corrected first. It is advisable to set this parameter high, to get more sequences into the assembly. corMinCoverage set to low value, will report low covered reads as well and corMhapSensitivity=normal is advised for higher coverage.

The complete command is:

```
canu -trim-assemble -d ~/workdir/assembly/small_assembly -p assembly useGrid=false -
˓→nanopore-corrected ~/workdir/assembly/small_correct/assembly.correctedReads.fasta.
˓→gz genomeSize=30k minReadLength=300 minOverlapLength=20
```
In the next step, we will evaluate our assembly.

#### **References**

Canu <https://github.com/marbl/canu>

Minimap2 <https://github.com/lh3/minimap2>

BWA <http://bio-bwa.sourceforge.net/>

samtools <http://www.htslib.org>

# **1.6.4 Assembly evaluation with QUAST**

We will evaluate our assembly with the tool QUAST.

QUAST stands for QUality ASsessment Tool. The tool evaluates genome assemblies by computing various metrics. You can find all project news and the latest version of the tool at [sourceforge.](http://sourceforge.net/projects/quast) QUAST utilizes MUMmer, GeneMarkS, GeneMark-ES, GlimmerHMM, and GAGE.

Here is the usage for quast.py:

```
Usage: python /usr/local/bin/quast.py [options] <files_with_contigs>
Options:
-o --output-dir <dirname> Directory to store all result files [default: quast_
˓→results/results_<datetime>]
```

```
-r <filename> Reference genome file
-g --features [type:]<filename> File with genomic feature coordinates in the
˓→reference (GFF, BED, NCBI or TXT)
                              Optional 'type' can be specified for extracting
˓→only a specific feature type from GFF
-m --min-contig <int> Lower threshold for contig length [default: 500]
-t --threads <int> Maximum number of threads [default: 25% of CPUs]
Advanced options:
-s --split-scaffolds Split assemblies by continuous fragments of N's.
˓→and add such "contigs" to the comparison
-l --labels "label, label, ..." Names of assemblies to use in reports, comma-
˓→separated. If contain spaces, use quotes
-L Take assembly names from their parent directory<sub>u</sub>
˓→names
-e --eukaryote Genome is eukaryotic (primarily affects gene<sub>d</sub>
˓→prediction)
  --fungus Genome is fungal (primarily affects gene.
˓→prediction)
   --large The Use optimal parameters for evaluation of large
ightharpoonupqenomes
                                  In particular, imposes '-e -m 3000 -i 500 -x_{\text{L}}˓→7000' (can be overridden manually)
-k --k-mer-stats Compute k-mer-based quality metrics
˓→(recommended for large genomes)
                                  This may significantly increase memory and time
˓→consumption on large genomes
   --k-mer-size Size of k used in --k-mer-stats [default: 101]
   --circos Draw Circos plot
-f --gene-finding Predict genes using GeneMarkS (prokaryotes,
˓→default) or GeneMark-ES (eukaryotes, use --eukaryote)
   --mgm 1988 Use MetaGeneMark for gene prediction (instead
→of the default finder, see above)
   --qlimmer Use GlimmerHMM for gene prediction (instead of
˓→the default finder, see above)
   --gene-thresholds \langle \text{int}, \text{int}, \ldots \rangle Comma-separated list of threshold lengths of
˓→genes to search with Gene Finding module
                                 [default: 0,300,1500,3000]
   --rna-finding extending Predict ribosomal RNA genes using Barrnap
-b --conserved-genes-finding Count conserved orthologs using BUSCO (only on,
\rightarrowLinux)
   --operons <filename> File with operon coordinates in the reference
˓→(GFF, BED, NCBI or TXT)
   --est-ref-size <int> The Estimated reference size (for computing NGx.
˓→metrics without a reference)
  --contig-thresholds <math>\langle int, int, ... \rangle Comma-separated list of contig length,
˓→thresholds [default: 0,1000,5000,10000,25000,50000]
   --x-for-Nx <int> Value of 'x' for Nx, Lx, etc metrics reported
˓→in addition to N50, L50, etc (0, 100) [default: 90]
-u --use-all-alignments Compute genome fraction, # genes, # operons in
˓→QUAST v1.* style.
                                 By default, QUAST filters Minimap's alignments
˓→to keep only best ones
-i --min-alignment <int> The minimum alignment length [default: 65]
   --min-identity <float>
The minimum alignment identity (80.0, 100.0)
\rightarrow[default: 95.0]
-a --ambiguity-usage <none|one|all> Use none, one, or all alignments of a contig
 →when all of them (continues on next page)
```
are almost equally good (see  $-\text{ambiquity-score}$ ). ˓<sup>→</sup>[default: one] --ambiguity-score <float> Score S for defining equally good alignments of ˓<sup>→</sup>a single contig. All alignments are sorted by decreasing LEN  $*$  IDY% value. All alignments. ˓<sup>→</sup>**with** LEN \* IDY% < S \* best(LEN \* IDY%) are discarded. S should be between 0.8 **and** 1.0  $\rightarrow$ [default: 0.99] --strict-NA Break contigs in any misassembly event when<sub>u</sub> ˓<sup>→</sup>compute NAx **and** NGAx. By default, QUAST breaks contigs only by ˓<sup>→</sup>extensive misassemblies (**not** local ones) -x --extensive-mis-size <int> Lower threshold **for** extensive misassembly size... ˓<sup>→</sup>All relocations **with** inconsistency less than extensive-mis-size are counted **as** ˓<sup>→</sup>local misassemblies [default: 1000] --scaffold-gap-max-size <int> Max allowed scaffold gap length difference. All ˓<sup>→</sup>relocations **with** inconsistency less than scaffold-gap-size are counted **as** ˓<sup>→</sup>scaffold gap misassemblies [default: 10000] --unaligned-part-size <int> Lower threshold for detecting partially. ˓<sup>→</sup>unaligned contigs. Such contig should have at least one unaligned fragment  $>=$  the. ˓<sup>→</sup>threshold [default: 500] --skip-unaligned-mis-contigs Do **not** distinguish contigs **with** >= 50% ˓<sup>→</sup>unaligned bases **as** a separate group By default, QUAST does **not** count misassemblies ˓<sup>→</sup>**in** them --fragmented Reference genome may be fragmented into small ˓<sup>→</sup>pieces (e.g. scaffolded reference) --fragmented-max-indent <int> Mark translocation **as** fake **if** both alignments ˓<sup>→</sup>are located no further than N bases from the ends of the reference fragments.  $\rightarrow$ [default: 85] Requires --fragmented option --upper-bound-assembly Simulate upper bound assembly based on the ˓<sup>→</sup>reference genome **and** reads --upper-bound-min-con <int> Minimal number of 'connecting reads' needed **for** →joining upper bound contigs into a scaffold [default: 2 **for** mate-pairs **and** 1 **for** long reads] --est-insert-size <int> Use provided insert size in upper bound ˓<sup>→</sup>assembly simulation [default: auto detect **from reads or** 255] --plots-format <str> Save plots in specified format [default: pdf]. Supported formats: emf, eps, pdf, png, ps, raw, ˓<sup>→</sup>rgba, svg, svgz --memory-efficient Run everything using one thread, separately per. ˓<sup>→</sup>each assembly. This may significantly reduce memory ˓<sup>→</sup>consumption on large genomes --space-efficient Create only reports **and** plots files. Aux files. ˓<sup>→</sup>including .stdout, .stderr, .coords will **not** be created. This may significantly reduce space consumption ˓<sup>→</sup>on large genomes. Icarus viewers also will **not** be built -1 --pe1 <filename> File **with** forward paired-end reads (**in** FASTQ ˓<sup>→</sup>format, may be gzipped) -2 --pe2 <filename> File with reverse paired-end reads (in FASTQ ˓<sup>→</sup>format, may be gzipped)

(continues on next page)

```
--pe12 <filename> File with interlaced forward and reverse paired-
˓→end reads. (in FASTQ format, may be gzipped)
   --mp1 <filename> File with forward mate-pair reads (in FASTQ
˓→format, may be gzipped)
   --mp2 <filename> File with reverse mate-pair reads (in FASTQ
˓→format, may be gzipped)
   --mp12 <filename> File with interlaced forward and reverse mate-
˓→pair reads (in FASTQ format, may be gzipped)
   --single <filename> File with unpaired short reads (in FASTQ format,
˓→ may be gzipped)
   --pacbio <filename> File with PacBio reads (in FASTQ format, may be
˓→gzipped)
   --nanopore <filename> File with Oxford Nanopore reads (in FASTQ
˓→format, may be gzipped)
   --ref-sam <filename> SAM alignment file obtained by aligning reads.
˓→to reference genome file
   --ref-bam <filename> BAM alignment file obtained by aligning reads
˓→to reference genome file
   --sam <filename,filename, ...> Comma-separated list of SAM alignment files
˓→obtained by aligning reads to assemblies
                                (use the same order as for files with contigs)
   --bam <filename,filename,...> Comma-separated list of BAM alignment files,
˓→obtained by aligning reads to assemblies
                                (use the same order as for files with contigs)
                                Reads (or SAM/BAM file) are used for structural
˓→variation detection and
                                coverage histogram building in Icarus
   --sv-bedpe <filename> File with structural variations (in BEDPE
˓→format)
Speedup options:
  --no-check Do not check and correct input fasta files. Use<sub>n</sub>
˓→at your own risk (see manual)
    --no-plots Do not draw plots
   --no-html Do not build html reports and Icarus viewers
   --no-icarus Do not build Icarus viewers
   --no-snps Do not report SNPs (may significantly reduce<sub>d</sub>
˓→memory consumption on large genomes)
   --no-qc Do not compute GC% and GC-distribution
   --no-sv Do not run structural variation detection (make,
˓→sense only if reads are specified)
   --no-gzip Do not compress large output files
   --no-read-stats Do not align reads to assemblies
                                Reads will be aligned to reference and used for
˓→coverage analysis,
                                upper bound assembly simulation, and structural
˓→variation detection.
                                Use this option if you do not need read
˓→statistics for assemblies.
   --fast A combination of all speedup options except --
˓→no-check
Other:
   --silent Do not print detailed information about each,
˓→step to stdout (log file is not affected)
   --test Run QUAST on the data from the test_data folder,
→ output to quast_test_output
                                                              (continues on next page)
```

```
-test-sv Run QUAST with structural variants detection on
˓→the data from the test_data folder,
                            output to quast_test_output
-h --help Print full usage message
-v --version extended by Print version
```
You can start the tool with:

quast.py

To call quast.py we have to provide a reference genome and one or more assemblies. The reference is the wuhan reference. Find the appropriate parameters in the usage and use:

-t <number of threads>

in addition.

The output should be stored in:

~/workdir/assembly/small\_assembly/quast/

When you are done (or stuck) go to the next page.

#### **References**

quast <http://sourceforge.net/projects/quast>

# **1.6.5 Assembly evaluation with QUAST(2)**

We run:

quast.py

with the following parameters:

The complete commandline is:

```
quast.py -t 14 -o ~/workdir/assembly/small_assembly/quast/ -r ~/workdir/wuhan.fasta ~/
˓→workdir/assembly/small_assembly/assembly.contigs.fasta
```
QUAST generates HTML reports including a number of interactive graphics. To access these reports, open them using a file browser:

firefox ~/workdir/assembly/small\_assembly/quast/report.html

Inspect the results - are you satisfied with the assembly?

## **References**

quast <http://sourceforge.net/projects/quast>

# **1.6.6 Assembly Graph inspection with Bandage**

This did'nt work out very well, let's have a look on the assembly graph with Bandage.

Bandage is a program for visualising de novo assembly graphs. By displaying connections which are not present in the contigs file, Bandage opens up new possibilities for analysing *de novo* assemblies.

You can start Bandage with:

```
Bandage
```
and load the following file:

~/workdir/assembly/small\_assembly/assembly.contigs.gfa

and click on "Draw Graph" This is the assembly graph of our Nanopore Assembly. You can BLAST your contigs vs each other to identify further assembly problems by clicking "Create/View BLAST search".

There seem to be problems with overlaps in the assembly and also unequally distributed coverage. canu does not seem to handle our data well. If you want, you can try to get a better assembly. Other parameters you might want to change are mentioned in the canu part, others might be:

```
correctedErrorRate (default 0.144)
utgErrorRate (default 0.144)
```
We will now use a different dataset to get a complete assembly.

#### **References**

Bandage <https://rrwick.github.io/Bandage/>

# **1.6.7 Get and inspect the WGS dataset**

#### **Get the data**

The dataset we are going to use is a whole genome shotgun project from an outbreak in Hongkong.

The dataset is located in our object store. Download it with wget:

```
cd ~/workdir
mkdir data_wgs
cd data_wgs
wget https://openstack.cebitec.uni-bielefeld.de:8080/swift/v1/coursedata2020/Cov2_HK_
˓→WGS_small.fastq.gz
```
#### **Remove adapters**

Run porechop on the dataset (try to get the command right on your own):

```
porechop -t 14 -v 2 -i ~/workdir/data_wgs/Cov2_HK_WGS_small.fastq.gz -o ~/workdir/
˓→data_wgs/Cov2_HK_WGS_small_porechopped.fastq.gz | tee ~/workdir/data_wgs/porechop.
˓→log
```
We save the output with tee in porechop. Log if you want to reinspect it.

## **Map the data and inspect with GenomeView**

#### Map the data to the Wuhan reference:

```
minimap2 -a -t 14 ~/workdir/wuhan.fasta ~/workdir/data_wgs/Cov2_HK_WGS_small_
˓→porechopped.fastq.gz | samtools view -b - | samtools sort - > ~/workdir/mappings/
˓→Cov2_HK_WGS_small_porechopped_vs_wuhan.sorted.bam
```
We also map the small dataset to the Wuhan reference since we haven't done that yet:

```
minimap2 -t 14 -x map-ont -a ~/workdir/wuhan.fasta ~/workdir/data_artic/basecall_
˓→small_porechopped.fastq.gz | samtools view -b - | samtools sort - > ~/workdir/
˓→mappings/basecall_small_porechopped_vs_wuhan.sorted.bam
```
Create the indizes:

```
samtools index ~/workdir/mappings/Cov2_HK_WGS_small_porechopped_vs_wuhan.sorted.bam
samtools index ~/workdir/mappings/basecall_small_porechopped_vs_wuhan.sorted.bam
```
#### Load GenomeView with:

```
java -jar ~/genomeview-N42.jar
```
Load the Wuhan reference and the mappings and look at the data - is it more equally distributed?

In the next step, we perform the assembly with canu and the WGS dataset.

### **References**

Porechop <https://github.com/rrwick/Porechop> Minimap2 <https://github.com/lh3/minimap2> samtools <http://www.htslib.org> GenomeView <https://genomeview.org/>

# **1.6.8 Assembly of WGS dataset**

We will now assemble the WGS dataset.

#### **Run assembly**

The command to run the canu assembly is:

canu

Without -correct or -trim-assemble, the complete assembly will run in one step.

Use the appropriate parameters, which are:

```
-nanopore-raw <fastq file with reads>
-d <directory where the assembly should be stored>
-p assembly (this will be the prefix for your assembly files)
```
Make sure, to use the porechopped reads as input!

The output directory should be named:

~/workdir/assembly/assembly\_wgs/

In addition, we need some further parameters:

```
useGrid=false (we don't have a cluster)
minReadLength=<minimum read length>
minOverlapLength=<minimum overlap length>
genomeSize=<size of the target genome, i.e. 50k>
```
You already know these parameters from our previous assembly. We don't have amplicon data now, but the reads are still quite short (for Nanopore reads). The default minReadLength is 1000, this might remove quite a bit of our reads, so choose something smaller. minOverlapLength does not need to be as small as for the amplicon dataset, since we have larger overlaps now. It still needs to be smaller than the minReadLength.

Try parameters, that you think, make sense. If your assembly sucks - try again. Or check the next page for parameters that should work.

#### **References**

Canu <https://github.com/marbl/canu>

# **1.6.9 Assembly with WGS dataset(2)**

#### **Generate corrected reads**

The command to run the canu correction is:

canu

with the following parameters:

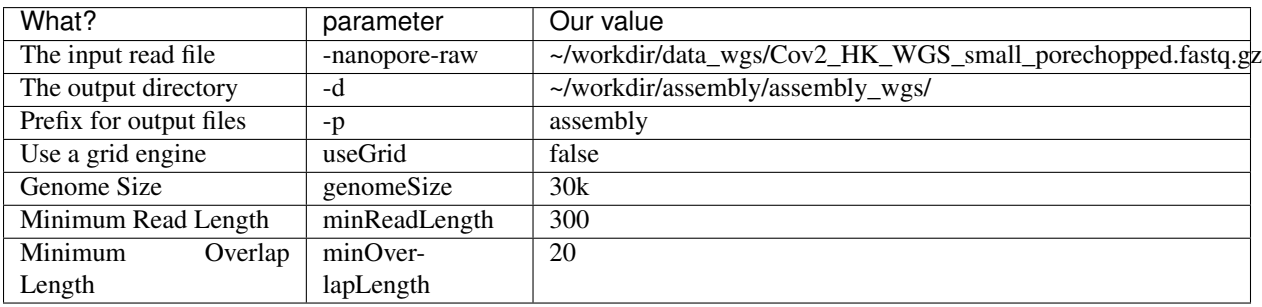

The complete command is:

```
canu -d ~/workdir/assembly/assembly_wgs/ -p assembly useGrid=false -nanopore-raw ~/
˓→workdir/data_wgs/Cov2_HK_WGS_small_porechopped.fastq.gz genomeSize=30k
˓→minReadLength=300 minOverlapLength=20
```
## **References**

Canu <https://github.com/marbl/canu>

# **1.6.10 WGS Assembly evaluation with QUAST**

We will evaluate our WGS assembly with the tool QUAST.

QUAST stands for QUality ASsessment Tool. The tool evaluates genome assemblies by computing various metrics. You can find all project news and the latest version of the tool at [sourceforge.](http://sourceforge.net/projects/quast) QUAST utilizes MUMmer, GeneMarkS, GeneMark-ES, GlimmerHMM, and GAGE.

Here is the usage for quast.py:

```
Usage: python /usr/local/bin/quast.py [options] <files_with_contigs>
Options:
-o --output-dir <dirname> Directory to store all result files [default: quast_
˓→results/results_<datetime>]
-r <filename> Reference genome file
-g --features [type:]<filename> File with genomic feature coordinates in the
˓→reference (GFF, BED, NCBI or TXT)
                                   Optional 'type' can be specified for extracting
˓→only a specific feature type from GFF
-m --min-contig <int> Lower threshold for contig length [default: 500]
-t --threads <int> Maximum number of threads [default: 25% of CPUs]
Advanced options:
-s --split-scaffolds Split assemblies by continuous fragments of N's<sub>u</sub>
˓→and add such "contigs" to the comparison
-l --labels "label, label, ..." Names of assemblies to use in reports, comma-
˓→separated. If contain spaces, use quotes
-L Take assembly names from their parent directory.
˓→names
-e --eukaryote Genome is eukaryotic (primarily affects gene.
˓→prediction)
   --fungus Genome is fungal (primarily affects gene...
˓→prediction)
    --large East Communist Communist Communist Communist Communist Communist Communist Communist Communist Communist Communist Communist Communist Communist Communist Communist Communist Communist Communist Communist Communis
ightharpoonupqenomes
                                       In particular, imposes '-e -m 3000 -i 500 -x.
˓→7000' (can be overridden manually)
-k --k-mer-stats compute k-mer-based quality metrics
˓→(recommended for large genomes)
                                       This may significantly increase memory and time
˓→consumption on large genomes
    --k-mer-size Size of k used in --k-mer-stats [default: 101]
    --circos Draw Circos plot
-f --gene-finding extending Predict genes using GeneMarkS (prokaryotes,
˓→default) or GeneMark-ES (eukaryotes, use --eukaryote)
   --mgm discussed Communist Communist Communist Communist Communist Communist Communist Communist Communist Communist Communist Communist Communist Communist Communist Communist Communist Communist Communist Communist Commu
→of the default finder, see above)
    --glimmer Use GlimmerHMM for gene prediction (instead of
˓→the default finder, see above)
    --gene-thresholds \langle \text{int}, \text{int}, \ldots \rangle Comma-separated list of threshold lengths of
˓→genes to search with Gene Finding module
                                       [default: 0,300,1500,3000]
```

```
--rna-finding extending Predict ribosomal RNA genes using Barrnap
-b --conserved-genes-finding Count conserved orthologs using BUSCO (only on<sub>d</sub>)
\rightarrowLinux)
   --operons <filename> File with operon coordinates in the reference
˓→(GFF, BED, NCBI or TXT)
   --est-ref-size <int>
Estimated reference size (for computing NGx<sub>1</sub>
˓→metrics without a reference)
   --contiq-thresholds \leq int, int, ... Comma-separated list of contig length,
˓→thresholds [default: 0,1000,5000,10000,25000,50000]
   --x-for-Nx <int> Value of 'x' for Nx, Lx, etc metrics reported,
˓→in addition to N50, L50, etc (0, 100) [default: 90]
-u --use-all-alignments Compute genome fraction, # genes, # operons in
˓→QUAST v1.* style.
                                  By default, QUAST filters Minimap's alignments.
˓→to keep only best ones
-i --min-alignment <int> The minimum alignment length [default: 65]
   --min-identity <float>
The minimum alignment identity (80.0, 100.0)
˓→[default: 95.0]
-a --ambiguity-usage <none|one|all> Use none, one, or all alignments of a contig
˓→when all of them
                                  are almost equally good (see --ambiguity-score)
˓→[default: one]
   --ambiguity-score <float> Score S for defining equally good alignments of
˓→a single contig. All alignments are sorted
                                   by decreasing LEN * IDY% value. All alignments
˓→with LEN * IDY% < S * best(LEN * IDY%) are
                                   discarded. S should be between 0.8 and 1.0
\rightarrow[default: 0.99]
   --strict-NA Break contigs in any misassembly event when
˓→compute NAx and NGAx.
                                   By default, QUAST breaks contigs only by
˓→extensive misassemblies (not local ones)
-x --extensive-mis-size <int> Lower threshold for extensive misassembly size.
˓→All relocations with inconsistency
                                   less than extensive-mis-size are counted as
˓→local misassemblies [default: 1000]
   --scaffold-gap-max-size <int> Max allowed scaffold gap length difference. All
˓→relocations with inconsistency
                                   less than scaffold-gap-size are counted as
˓→scaffold gap misassemblies [default: 10000]
   --unaligned-part-size <int> Lower threshold for detecting partially
˓→unaligned contigs. Such contig should have
                                   at least one unaligned fragment >= the
˓→threshold [default: 500]
   --skip-unaligned-mis-contigs Do not distinguish contigs with >= 50%
˓→unaligned bases as a separate group
                                   By default, QUAST does not count misassemblies
˓→in them
   --fragmented Reference genome may be fragmented into small.
˓→pieces (e.g. scaffolded reference)
   --fragmented-max-indent <int> Mark translocation as fake if both alignments
˓→are located no further than N bases
                                   from the ends of the reference fragments.
˓→[default: 85]
                                   Requires --fragmented option
   --upper-bound-assembly Simulate upper bound assembly based on the
˓→reference genome and reads
```
--upper-bound-min-con <int> Minimal number of 'connecting reads' needed for. ˓<sup>→</sup>joining upper bound contigs into a scaffold [default: 2 **for** mate-pairs **and** 1 **for** long reads] --est-insert-size <int> Use provided insert size in upper bound ˓<sup>→</sup>assembly simulation [default: auto detect **from reads or** 255] --plots-format <str> Save plots in specified format [default: pdf]. Supported formats: emf, eps, pdf, png, ps, raw, ˓<sup>→</sup>rgba, svg, svgz --memory-efficient Run everything using one thread, separately per ˓<sup>→</sup>each assembly. This may significantly reduce memory ˓<sup>→</sup>consumption on large genomes --space-efficient Create only reports **and** plots files. Aux files. ˓<sup>→</sup>including .stdout, .stderr, .coords will **not** be created. This may significantly reduce space consumption ˓<sup>→</sup>on large genomes. Icarus viewers also will **not** be built -1 --pe1 <filename> File **with** forward paired-end reads (**in** FASTQ ˓<sup>→</sup>format, may be gzipped) -2 --pe2 <filename> File **with** reverse paired-end reads (**in** FASTQ ˓<sup>→</sup>format, may be gzipped) --pe12 <filename> File **with** interlaced forward **and** reverse paired- ˓<sup>→</sup>end reads. (**in** FASTQ format, may be gzipped) --mp1 <filename> File **with** forward mate-pair reads (**in** FASTQ ˓<sup>→</sup>format, may be gzipped) --mp2 <filename> File **with** reverse mate-pair reads (**in** FASTQ →format, may be gzipped) --mp12 <filename> File **with** interlaced forward **and** reverse mate- ˓<sup>→</sup>pair reads (**in** FASTQ format, may be gzipped) --single <filename> File **with** unpaired short reads (**in** FASTQ format, ˓<sup>→</sup> may be gzipped) --pacbio <filename> File **with** PacBio reads (in FASTQ format, may be, ˓<sup>→</sup>gzipped) --nanopore <filename> File **with** Oxford Nanopore reads (**in** FASTQ ˓<sup>→</sup>format, may be gzipped) --ref-sam <filename> SAM alignment file obtained by aligning reads. ˓<sup>→</sup>to reference genome file --ref-bam <filename> BAM alignment file obtained by aligning reads ˓<sup>→</sup>to reference genome file --sam <filename,filename,...> Comma-separated list of SAM alignment files ˓<sup>→</sup>obtained by aligning reads to assemblies (use the same order **as for** files **with** contigs) --bam <filename,filename, ...> Comma-separated list of BAM alignment files ˓<sup>→</sup>obtained by aligning reads to assemblies (use the same order **as for** files **with** contigs) Reads (**or** SAM/BAM file) are used **for** structural ˓<sup>→</sup>variation detection **and** coverage histogram building **in** Icarus --sv-bedpe <filename> File **with** structural variations (**in** BEDPE ˓<sup>→</sup>format) Speedup options: --no-check **Do not** check **and** correct input fasta files. Use<sub>n</sub> ˓<sup>→</sup>at your own risk (see manual) --no-plots Do **not** draw plots --no-html Do **not** build html reports **and** Icarus viewers --no-icarus Do **not** build Icarus viewers --no-snps **Do not** report SNPs (may significantly reduce, ˓<sup>→</sup>memory consumption on large genomes) (continues on next page)

```
--no-gc Do not compute GC% and GC-distribution
   --no-sv Do not run structural variation detection (make
˓→sense only if reads are specified)
   --no-gzip Do not compress large output files
   --no-read-stats Do not align reads to assemblies
                             Reads will be aligned to reference and used for
˓→coverage analysis,
                             upper bound assembly simulation, and structural
˓→variation detection.
                             Use this option if you do not need read
˓→statistics for assemblies.
  --fast A combination of all speedup options except --
˓→no-check
Other:
  --silent Do not print detailed information about each
˓→step to stdout (log file is not affected)
  --test Run QUAST on the data from the test_data folder,
˓→ output to quast_test_output
  --test-sv Run QUAST with structural variants detection on
˓→the data from the test_data folder,
                             output to quast_test_output
-h --help Print full usage message
-v --version Print version
```
You can start the tool with:

```
quast.py
```
To call quast.py we have to provide a reference genome and one or more assemblies. The reference is the wuhan reference. Find the appropriate parameters in the usage and use:

```
-t <number of threads>
```
in addition.

The output should be stored in:

```
~/workdir/assembly/assembly_wgs/quast
```
When you are done (or stuck) go to the next page.

#### **References**

quast <http://sourceforge.net/projects/quast>

# **1.6.11 WGS Assembly evaluation with QUAST(2)**

We run:

quast.py

with the following parameters:

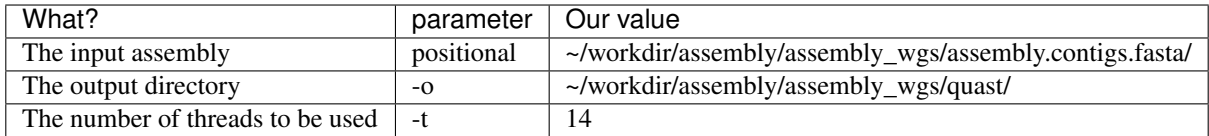

The complete commandline is:

```
quast.py -t 14 -o ~/workdir/assembly/assembly_wgs/quast/ -r ~/workdir/wuhan.fasta ~/
˓→workdir/assembly/assembly_wgs/assembly.contigs.fasta
```
QUAST generates HTML reports including a number of interactive graphics. To access these reports, open them using a file browser:

firefox ~/workdir/assembly/assembly\_wgs/quast/report.html

Inspect the results - are you satisfied with the assembly now?

## **References**

quast <http://sourceforge.net/projects/quast>

# **1.6.12 WGS Assembly Graph inspection with Bandage**

Let's have a look on the assembly graph with Bandage.

Bandage is a program for visualising de novo assembly graphs. By displaying connections which are not present in the contigs file, Bandage opens up new possibilities for analysing *de novo* assemblies.

You can start Bandage with:

```
Bandage
```
and load the following file:

~/workdir/assembly/assembly\_wgs/assembly.contigs.gfa

and click on "Draw Graph" This is the assembly graph of our Nanopore Assembly. You can BLAST your contigs vs each other to identify further assembly problems by clicking "Create/View BLAST search".

#### **References**

Bandage <https://rrwick.github.io/Bandage/>

# **1.6.13 Quality control by mapping**

In this part of the tutorial we will look at the assemblies by mapping the contigs of our first assembly to the reference genome using Minimap2, samtools and GenomeView.

## **Map the data and inspect with GenomeView**

Your task is, to map the WGS assembly to the Wuhan reference, create a sorted and indexed bam file and view the results in GenomeView.

The mapping result file (sorted bam) should be named:

~/workdir/mappings/assembly\_wgs\_vs\_wuhan.sorted.bam

You already did that a few times, so we are quite confident, you can do that without help. If not - check out the next page.

#### **References**

Minimap2 <https://github.com/lh3/minimap2>

samtools <http://www.htslib.org>

GenomeView <https://genomeview.org/>

# **1.6.14 Quality control by mapping(2)**

Map the data to the Wuhan reference:

```
minimap2 -a -t 14 ~/workdir/wuhan.fasta ~/workdir/assembly/assembly_wgs/assembly.
˓→contigs.fasta | samtools view -b - | samtools sort - > ~/workdir/mappings/assembly_
˓→wgs_vs_wuhan.sorted.bam
```
Create the index:

samtools index ~/workdir/mappings/assembly\_wgs\_vs\_wuhan.sorted.bam

Load GenomeView with:

java -jar ~/genomeview-N42.jar

Load the wuhan reference and the mapping and look at the data - is it more equally distributed?

### **In the next step, we perform the assembly with canu and the WGS dataset.References**

Minimap2 <https://github.com/lh3/minimap2>

samtools <http://www.htslib.org>

IGV <http://www.broadinstitute.org/igv/>

# **1.7 Assembly polishing**

There are two general strategies for polishing: 1. Polish with Illumina data 2. Polishing with Nanopore data

For the first the tool Pilon can be used. Since we don't have Illumina data for our WGS assembly, we can't do that here. We have Illumina data, for the ARTIC datasets, so we will repeat this part on the last day, where we generate consensus sequences using the ARTIC pipeline.

However, we can do the second polishing. There are 2 widely used tools to do that:

- 1. Nanopolish (works on raw fast5 files)
- 2. medaka (works with fastq files)

We only have fastq files, so we need to stick to the medaka polishing, which works better in practice most of the times anyway.

We have used nanopolish in previous courses. If you are interested in an example call, check out the old documentation:

<https://denbi-nanopore-training-course.readthedocs.io/en/latest/polishing/nanopolish/index.html>

# **1.7.1 Assembly polishing with racon and medaka**

We are going to polish our assembly using racon and medaka now.

## **Polishing with Racon**

Racon is intended as a standalone consensus module to correct raw contigs generated by rapid assembly methods which do not include a consensus step. The goal of Racon is to generate genomic consensus which is of similar or better quality compared to the output generated by assembly methods which employ both error correction and consensus steps, while providing a speedup of several times compared to those methods. It supports data produced by both Pacific Biosciences and Oxford Nanopore Technologies.

Racon can be used as a polishing tool after the assembly with either Illumina data or data produced by third generation of sequencing. The type of data inputed is automatically detected.

Racon takes as input only three files: contigs in FASTA/FASTQ format, reads in FASTA/FASTQ format and overlaps/alignments between the reads and the contigs in MHAP/PAF/SAM format. Output is a set of polished contigs in FASTA format printed to stdout. All input files can be compressed with gzip (which will have impact on parsing time).

We are going to use racon to do an initial correction. The medaka documentation advises to do four rounds with racon before polishing with medaka since medaka has been trained with racon polished assemblies. We are only doing one round here.

#### **Mapping of Nanopore reads to the assembly**

In order to use racon, we need a mapping of the reads to the assembly. We use minimap2 for this task.

Map the data to the assembly:

```
minimap2 -a -t 14 ~/workdir/assembly/assembly_wgs/assembly.contigs.fasta ~/workdir/
˓→data_wgs/Cov2_HK_WGS_small_porechopped.fastq.gz > ~/workdir/mappings/Cov2_HK_WGS_
˓→small_porechopped_vs_assembly_wgs.sam
```
#### **Run racon**

Check the usage of racon:

```
racon --help
usage: racon [options ...] <sequences> <overlaps> <target sequences>
  <sequences>
      input file in FASTA/FASTQ format (can be compressed with gzip)
```

```
containing sequences used for correction
<overlaps>
    input file in MHAP/PAF/SAM format (can be compressed with gzip)
    containing overlaps between sequences and target sequences
<target sequences>
    input file in FASTA/FASTQ format (can be compressed with gzip)
    containing sequences which will be corrected
options:
    -u, --include-unpolished
       output unpolished target sequences
    -f, --fragment-correction
       perform fragment correction instead of contig polishing
        (overlaps file should contain dual/self overlaps!)
    -w, --window-length <int>
        default: 500
        size of window on which POA is performed
    -q, --quality-threshold <float>
        default: 10.0
        threshold for average base quality of windows used in POA
    -e, --error-threshold <float>
        default: 0.3
        maximum allowed error rate used for filtering overlaps
    -m, --match <int>
        default: 5
        score for matching bases
    -x, --mismatch <int>
        default: -4
       score for mismatching bases
    -g, -gap \langleint>
        default: -8
        gap penalty (must be negative)
    -t, --threads <int>
        default: 1
        number of threads
    --version
        prints the version number
    -h, -help
        prints the usage
```
We need to call:

racon

with our reads, our mapping (in sam format) and the reference assembly (in that order). We use 14 threads:

-t 14

And in addition the following parameters:

 $-m$  8  $-x$  -6  $-g$  -8  $-w$  500

... because they were also used for the training of medaka and we want to have similar error profiles of the draft.

## **Racon Problems**

If you are having trouble running racon and get a "Illegal instruction (core dumped)" message, try reinstalling with the following commands:

```
sudo rm /usr/local/bin/racon
git clone --recursive https://github.com/lbcb-sci/racon.git racon
cd racon
mkdir build
cd build
cmake -DCMAKE_BUILD_TYPE=Release ..
make
sudo make install
cd
rm -rf ~/racon/
```
## **References**

Minimap2 <https://github.com/lh3/minimap2> samtools <http://www.htslib.org>

racon <https://github.com/isovic/racon>

# **Polishing with Racon(2)**

We call racon:

racon

with the following parameters:

~/workdir/data\_wgs/Cov2\_HK\_WGS\_small\_porechopped.fastq.gz

~/workdir/mappings/Cov2\_HK\_WGS\_small\_porechopped\_vs\_wuhan.sam

 $\sim$ /workdir/wuhan.fasta

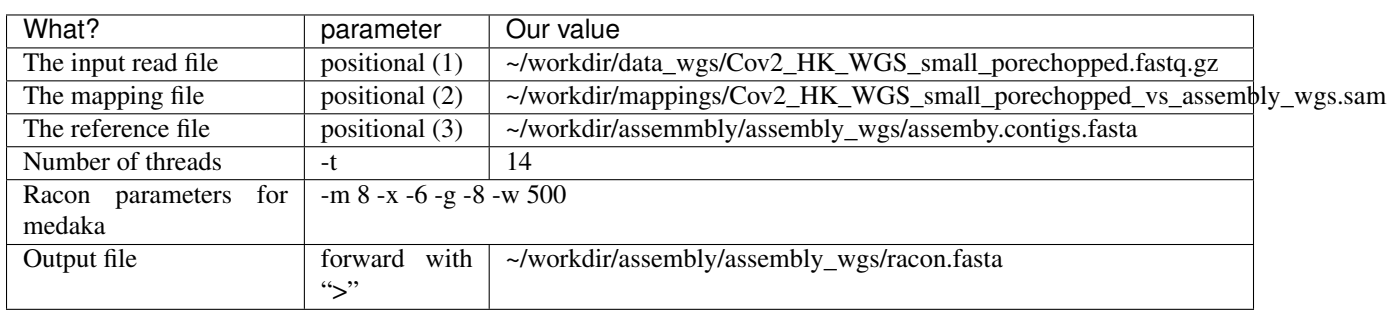

Then we can call racon with our mapping, the read file and the assembly file. We use 14 threads to do this:

```
racon -m 8 -x -6 -g -8 -w 500 -t 14 ~/workdir/data_wgs/Cov2_HK_WGS_small_porechopped.
˓→fastq.gz ~/workdir/mappings/Cov2_HK_WGS_small_porechopped_vs_assembly_wgs.sam ~/
˓→workdir/assembly/assembly_wgs/assembly.contigs.fasta > ~/workdir/assembly/assembly_
˓→wgs/racon.fasta
```
## **References**

racon <https://github.com/isovic/racon>

## **Polishing with medaka**

Medaka is a tool to create a consensus sequence of nanopore sequencing data. This task is performed using neural networks applied a pileup of individual sequencing reads against a draft assembly. It outperforms graph-based methods operating on basecalled data, and can be competitive with state-of-the-art signal-based methods whilst being much faster.

In earlier courses, we used nanopolish for polishing but it is outperformed by medaka in both runtime and accuracy.

As input medaka accepts a sorted and indexed BAM mapping file. It requires a draft assembly as a .fasta.

Medaka hast 3 steps / subtools:

```
mini_align (basically runs a minimap2 mapping)
medaka consensus (generates a consensus, you can do that for subparts of the assembly
˓→to improve runtime)
medaka stitch (to stitch the subparts together, or generate a fasta from the results
˓→from medaka consensus)
```
However, for smaller assemblies, we can just use medaka\_consensus that performs all the steps above:

```
medaka 1.2.0
------------
Assembly polishing via neural networks. The input assembly should be
preprocessed with racon.
medaka_consensus [-h] -i <fastx>
    -h show this help text.
   -i fastx input basecalls (required).
   -d fasta input assembly (required).
   -o output folder (default: medaka).
   -g don't fill gaps in consensus with draft sequence.
    -m medaka model, (default: r941_min_high_g360).
       Available: r103_min_high_g345, r103_min_high_g360, r103_prom_high_g360, r103_
˓→prom_snp_g3210, r103_prom_variant_g3210, r10_min_high_g303, r10_min_high_g340, r941_
˓→min_fast_g303, r941_min_high_g303, r941_min_high_g330, r941_min_high_g340_rle, r941_
˓→min_high_g344, r941_min_high_g351, r941_min_high_g360, r941_prom_fast_g303, r941_
˓→prom_high_g303, r941_prom_high_g330, r941_prom_high_g344, r941_prom_high_g360, r941_
˓→prom_high_g4011, r941_prom_snp_g303, r941_prom_snp_g322, r941_prom_snp_g360, r941_
˓→prom_variant_g303, r941_prom_variant_g322, r941_prom_variant_g360.
       Alternatively a .hdf file from 'medaka train'.
    -f Force overwrite of outputs (default will reuse existing outputs).
    -t number of threads with which to create features (default: 1).
    -b batchsize, controls memory use (default: 100).
-i must be specified.
```
We need to define the following parameters:

```
-i <input fastq>
-d <racon reference assembly>
```

```
-o <output folder>, should be: ~/workdir/assembly/assembly_wgs/medaka/
-t <threads>
-m <the appropriate medaka model>
```
The model are named with the following scheme:

{pore}\_{device}\_{caller variant}\_{caller version}

Our pore is r941, the device is MinION (min), we take the high-accuracy model (high), and our guppy version was 4.15. Choose the model, that is closest to that basecaller version.

If you are stuck, get help on the next page.

#### **References**

medaka <https://github.com/nanoporetech/medaka>

#### **Polishing with medaka(2)**

We call:

medaka\_consensus

with the following parameters:

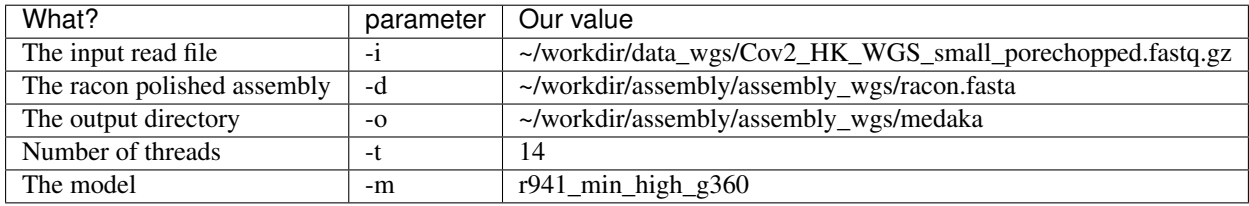

The complete commandline is:

```
medaka_consensus -t 14 -m r941_min_high_g360 -i ~/workdir/data_wgs/Cov2_HK_WGS_small_
˓→porechopped.fastq.gz -d ~/workdir/assembly/assembly_wgs/racon.fasta -o ~/workdir/
˓→assembly/assembly_wgs/medaka
```
In a next step, we will use quast to compare our assemblies.

If medaka\_consensus fails with an error massage try the following an re-run the command above:

pip install tensorflow

## **References**

medaka <https://github.com/nanoporetech/medaka>

## **Assembly evaluation with quast**

As usual, we are going to use quast for assembly evaluation:

```
quast.py -t 14 -o \sim/workdir/assembly/assembly_wqs/quast_2/ -r \sim/workdir/wuhan.fasta \sim/
˓→workdir/assembly/assembly_wgs/assembly.contigs.fasta ~/workdir/assembly/assembly_
˓→wgs/racon.fasta ~/workdir/assembly/assembly_wgs/medaka/consensus.fasta
```
QUAST generates HTML reports including a number of interactive graphics. To access these reports, open a file browser:

```
firefox ~/workdir/assembly/assembly_wgs/quast_2/report.html
```
#### **References**

quast <http://sourceforge.net/projects/quast>

# **1.8 Recap Day 2 / Preparations Day 3**

We have performed an assembly on the ARTIC dataset and since it didn't work well we did another using a WGS dataset which we also polished using racon and medaka.

Today, we are working with the ARTIC datasets again. Please go to your data\_artic directory, and download all datasets, untar and remove the tar files:

```
cd ~/workdir/data_artic/
for i in {1..5}
do
wget https://openstack.cebitec.uni-bielefeld.de:8080/swift/v1/coursedata2020/basecall_
˓→0$i.tar.gz
tar -xzvf basecall_0$i.tar.gz
rm basecall_0$i.tar.gz
done
```
We also have some Illumina data fitting to our samples:

```
for i in {1..5}
do
wget https://openstack.cebitec.uni-bielefeld.de:8080/swift/v1/coursedata2020/Illumina_
˓→0$i.tar.gz
tar -xzvf Illumina_0$i.tar.gz
rm Illumina_0$i.tar.gz
done
```
# **1.9 ARTIC pipeline**

In this part of the tutorial we are going to use the ARTIC pipeline to generate consensus sequences from our ARTIC amplicon data. We will then polish the consensus with Illumina data using Pilon. As a final step, we will run Nextstrain with example SARS-Cov2 data and include our own sequences.

# **1.9.1 ARTIC pipeline**

In this part of the tutorial, we are using the ARTIC pipeline to generate a consensus sequence from the Wuhan reference and our amplicon data.

The complete ARTIC bioinformatics SOP can be found here: [https://artic.network/ncov-2019/](https://artic.network/ncov-2019/ncov2019-bioinformatics-sop.html) [ncov2019-bioinformatics-sop.html](https://artic.network/ncov-2019/ncov2019-bioinformatics-sop.html)

Since we already have basecalled and demultiplexed data, we start with the step "Read filtering".

The ARTIC pipeline is installed in a conda environment which we need to activate with:

conda activate artic-ncov2019

When activated, your shell looks like this:

(artic-ncov2019) ubuntu@nanopore-course-2020:~\$

This indicates, that the artic-ncov2019 environment is active. When no environment is active, your shell indicates that with "(base)" at the start of the line like this:

(base) ubuntu@nanopore-course-2020:~\$

This is for example the case, when you open a new shell. You can also deactivate the active conda environment with:

conda deactivate

Always make sure the artic-ncov2019 environment is active in this part of the tutorial.

#### **Length filtering**

First of all, if not active, activate the artic-ncov2019 conda environment:

conda activate artic-ncov2019

The we will use the command:

artic guppyplex

to perform a length filtering on the basecalled data and combine all reads into one single file:

```
usage: artic guppyplex [-h] [-q] --directory directory
                      [--max-length max_length] [--min-length min_length]
                      [--quality quality] [--sample sample]
                      [--skip-quality-check] [--prefix PREFIX]
                      [--output output]
optional arguments:
 -h, --help show this help message and exit
 -q, --quiet Do not output warnings to stderr
  --directory directory
                       Basecalled and demultiplexed (guppy) results directory
 --max-length max_length
                       remove reads greater than read length
  --min-length min_length
                       remove reads less than read length
  --quality quality remove reads against this quality filter
```
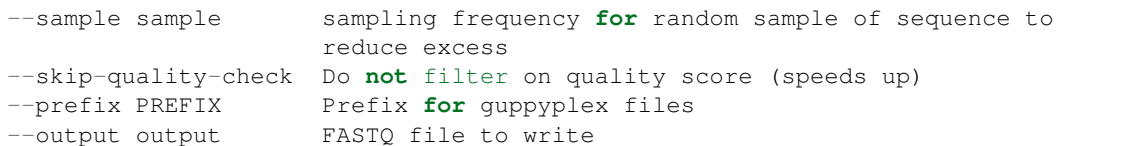

Task: Use artic guppyplex to filter for reads with a minimum size of 400 and a maximum size of 700. Your output files should be named:

~/workdir/data\_artic/basecall\_filtered\_01.fastq

Do the filtering for the first (01) of the 5 datasets only and stick to that dataset for the next parts. When you are quick, you can repeat the procedure for the remaining datasets later.

#### **References**

ARTIC bioinformatics SOP <https://artic.network/ncov-2019/ncov2019-bioinformatics-sop.html>

#### **Length filtering (2)**

First of all, if not active, activate the artic-ncov2019 conda environment:

```
conda activate artic-ncov2019
```
Then use the command:

```
artic guppyplex
```
with the following parameters:

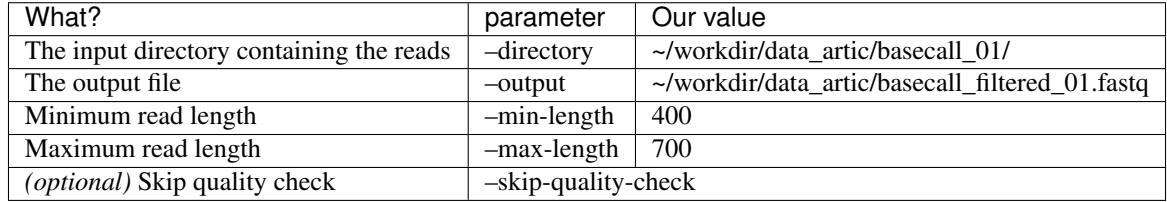

Since the quality check has been done along with the basecalling, we can use the flag  $--skip$  $-$ skip-quality-check. That will improve runtime, but does not really change much.

To perform the filtering for one dataset, we can use the following command:

```
artic quppyplex --skipquality-check --min-length 400 --max-length 700 --directiony \sim/
˓→workdir/data_artic/basecall_01/ --output ~/workdir/data_artic/basecall_filtered_01.
˓→fastq
```
Perform that step for the first (01) dataset only to save time. Do the other datasets later, when there is time left.

If you wanted to do that for all datasaets, you could do that in a loop:

```
for i in {1..5}
do artic guppyplex --skip-quality-check --min-length 400 --max-length 700 --directory
\rightarrow~/workdir/data_artic/basecall_0$i --output ~/workdir/data_artic/basecall_filtered_0
˓→$i.fastq
done
```
In the next step, we use the filtered reads to generate consensus sequences.

#### **References**

ARTIC bioinformatics SOP <https://artic.network/ncov-2019/ncov2019-bioinformatics-sop.html>

#### **Generating consensus sequence**

First of all, if not active, activate the artic-ncov2019 conda environment:

conda activate artic-ncov2019

We will now use the artic pipeline to call variants in the Wuhan reference using our amlicon dataset. The command to do that is:

artic minion

There are two tools, that the pipeline uses to call variants: 1) Nanopolish 2) Medaka

Since Medaka is faster and in our experience more accurate we will use the second option. You need to set the appropriate command line flag to do that.

Check the usage for artic minion:

```
usage: artic minion [-h] [-q] [--medaka] [--minimap2] [--bwa]
                  [--normalise NORMALISE] [--threads THREADS]
                  [--scheme-directory scheme_directory]
                  [--max-haplotypes max_haplotypes] [--read-file read_file]
                  [--fast5-directory FAST5_DIRECTORY]
                  [--sequencing-summary SEQUENCING_SUMMARY]
                  [--skip-nanopolish] [--no-indels] [--dry-run]
                  scheme sample
positional arguments:
 scheme The name of the scheme.
 sample The name of the sample.
optional arguments:
 -h, --help show this help message and exit
 -q, --quiet Do not output warnings to stderr
  --medaka Use medaka instead of nanopolish for variants
 --minimap2 Use minimap2 (default)
 --bwa Use bwa instead of minimap2
 --normalise NORMALISE
                    Normalise down to moderate coverage to save runtime.
 --threads THREADS Number of threads
 --scheme-directory scheme_directory
                     Default scheme directory
 --max-haplotypes max_haplotypes
```

```
max-haplotypes value for nanopolish
--read-file read_file
                      Use alternative FASTA/FASTQ file to <sample>.fasta
--fast5-directory FAST5_DIRECTORY
                     FAST5 Directory
--sequencing-summary SEQUENCING_SUMMARY
                     Path to Guppy sequencing summary
--skip-nanopolish
--no-indels
--dry-run
```
Create a directory for the results and cd into it:

```
mkdir ~/workdir/results_artic/
cd ~/workdir/results_artic/
```
Then run the artic minion command using medaka, use 14 threads, you can normalise to 200fold coverage to save runtime if you want. You need to set the correct scheme directory (containing primer sequences), which is:

~/artic-ncov2019/primer\_schemes

And as positional arguments, you need to provide:

```
(1) the exact primer sequences:
nCoV-2019/V3
(2) The samplename:
barcode_01
```
Perform that step for the first (01) dataset only to save time. Do the other datasets later, when there is time left.

If you are stuck, get help on the next page.

#### **References**

ARTIC bioinformatics SOP <https://artic.network/ncov-2019/ncov2019-bioinformatics-sop.html>

#### **Generating consensus sequence (2)**

First of all, if not active, activate the artic-ncov2019 conda environment:

conda activate artic-ncov2019

Then use the command:

```
artic minion
```
with the following parameters:

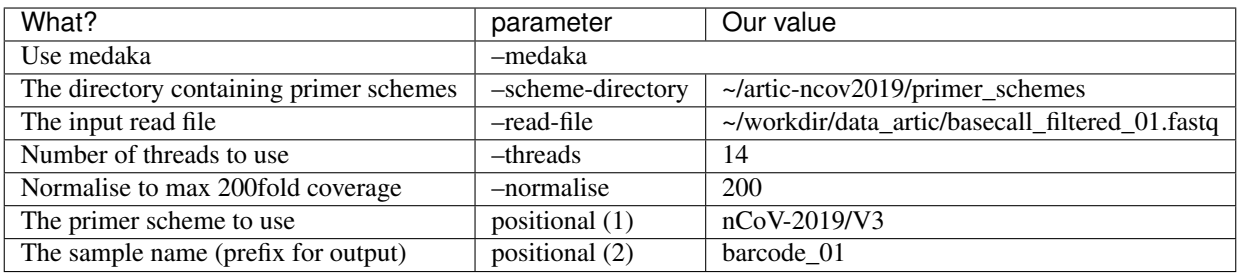

Enter the newly created results directory first:

```
cd ~/workdir/results_artic/
```
Then you can run the ARTIC pipeline for one dataset:

```
artic minion --medaka --normalise 200 --threads 14 --scheme-directory ~/artic-
˓→ncov2019/primer_schemes --read-file ~/workdir/data_artic/basecall_filtered_01.fastq
˓→nCoV-2019/V3 barcode_01
```
Perform that step for the first (01) dataset only to save time. Do the other datasets later, when there is time left.

A loop to process all datasets would look like this:

```
for i in {1..5}
do
artic minion --medaka --normalise 200 --threads 14 --scheme-directory ~/artic-
˓→ncov2019/primer_schemes --read-file ~/workdir/data_artic/basecall_filtered_0$i.
˓→fastq nCoV-2019/V3 barcode_0$i
done
```
When you are done, consensus files have been generated:

~/workdir/results\_artic/barcode\_01.consensus.fasta

If you want, you can map the consensus to the Wuhan reference and view the results in GenomeView, or use QUAST, to compare the sequences.

## **References**

ARTIC bioinformatics SOP <https://artic.network/ncov-2019/ncov2019-bioinformatics-sop.html>

# **1.9.2 Polishing with pilon**

Pilon is a software tool which can be used to automatically improve draft assemblies or to find variation among strains, including large event detection. Pilon requires as input a FASTA file of the genome along with one or more BAM files of reads aligned to the input FASTA file. Pilon uses read alignment analysis to identify inconsistencies between the input genome and the evidence in the reads. It then attempts to make improvements to the input genome, including:

- Single base differences
- Small indels
- Larger indel or block substitution events
- Gap filling

• Identification of local misassemblies, including optional opening of new gaps

Pilon then outputs a FASTA file containing an improved representation of the genome from the read data and an optional VCF file detailing variation seen between the read data and the input genome.

To aid manual inspection and improvement by an analyst, Pilon can optionally produce tracks that can be displayed in genome viewers such as IGV and GenomeView, and it reports other events (such as possible large collapsed repeat regions) in its standard output. More information on pilon can be found here: [https://github.com/broadinstitute/pilon/](https://github.com/broadinstitute/pilon/wiki) [wiki](https://github.com/broadinstitute/pilon/wiki)

For all 5 barcodes, we have some Illumina data prepared, which you already downloaded to:

```
~/workdir/data_artic/Illumina_<number>
```
We are now going to map the data to the consensus sequence generated by the ARTIC pipeline and generate a new consensus.

#### **Mapping of Illumina reads to assembly**

We are mapping the Illumina reads our consensus sequence with BWA. BWA is a software package for mapping lowdivergent sequences against a large reference genome. It consists of three algorithms: BWA-backtrack, BWA-SW and BWA-MEM. The first algorithm is designed for Illumina sequence reads up to 100bp, while the rest two for longer sequences ranged from 70bp to 1Mbp. BWA-MEM and BWA-SW share similar features such as long-read support and split alignment, but BWA-MEM, which is the latest, is generally recommended for high-quality queries as it is faster and more accurate.

#### **Mapping the Illumina data with bwa**

First, we need to create an index on the consensus sequences:

bwa index ~/workdir/results\_artic/barcode\_01.consensus.fasta

Then, we run the actual mapping with:

bwa mem

and the following parameters:

Note: You don't need to create a SAM file, when you pipe the results of bwa mem directly to samtools for SAM to BAM conversion and sorting:

```
\&bwa command> | samtools view -b - | samtools sort - > ~/workdir/mappings/Illumina_vs_
˓→consensus_01.sorted.bam
```
The complete commandline for bwa mem is:

```
bwa mem -t 14 ~/workdir/results_artic/barcode_01.consensus.fasta ~/workdir/data_
˓→artic/Illumina_01/B0001_S1_L001_R1_001.fastq.gz ~/workdir/data_artic/Illumina_01/
˓→B0001_S1_L001_R2_001.fastq.gz > ~/workdir/mappings/Illumina_vs_consensus_01.sam
```
Then convert to BAM (if you didn't created a sorted BAM file directly):

```
samtools view -b ~/workdir/mappings/Illumina_vs_consensus_01.sam | samtools sort - > ~
˓→/workdir/mappings/Illumina_vs_consensus_01.sorted.bam
```
And finally, no matter how you created the sorted BAM file, create an index on it:

samtools index ~/workdir/mappings/Illumina\_vs\_consensus\_01.sorted.bam

Perform that step for the first (01) dataset only to save time. Do the other datasets later, when there is time left.

#### **References**

BWA <http://bio-bwa.sourceforge.net/>

samtools <http://www.htslib.org>

#### **Mapping of Illumina reads to assembly (2)**

This is just a loop-solution to map all samples. You have already mapped one sample, skip this for the moment and come back later, if there is time left.

A loop, to to the indexing of the consensus sequence, mapping and SAM to BAM conversion for you would look like this:

```
for i in {1..5}
do
bwa index ~/workdir/results_artic/barcode_0$i.consensus.fasta
bwa mem -t 14 ~/workdir/results_artic/barcode_0$i.consensus.fasta ~/workdir/data
˓→artic/Illumina_0$i/B000${i}_S${i}_L001_R1_001.fastq.gz ~/workdir/data_artic/
˓→Illumina_0${i}/B000${i}_S${i}_L001_R2_001.fastq.gz | samtools view -b - | samtools
˓→sort > ~/workdir/mappings/Illumina_vs_consensus_0$i.sorted.bam
samtools index ~/workdir/mappings/Illumina_vs_consensus_0$i.sorted.bam
done
```
We will use the mappings now to call Pilon.

#### **References**

```
BWA http://bio-bwa.sourceforge.net/
```
samtools <http://www.htslib.org>

#### **Call Pilon**

In the next step, we call pilon with the mappings to polish our consensus sequences.

Check the usage of Pilon:

```
java -jar ~/pilon-1.23.jar --help
Pilon version 1.23 Mon Nov 26 16:04:05 2018 -0500
   Usage: pilon --genome genome.fasta [--frags frags.bam] [--jumps jumps.bam] [--
˓→unpaired unpaired.bam]
                 [...other options...]
           pilon --help for option details
         INPUTS:
```
(continued from previous page) --genome genome.fasta The input genome we are trying to improve, which must be the reference **for** the bam alignments. At least one of --frags or --jumps must also --frags frags.bam A bam file consisting of fragment paired-end alignments, aligned to the argument using bwa **or** bowtie2. This argument may be specifed more than --jumps jumps.bam A bam file consisting of jump (mate pair) paired-end alignments, --genome argument using bwa **or** bowtie2. This argument may be specifed --unpaired unpaired.bam A bam file consisting of unpaired alignments, aligned to the --genome using bwa **or** bowtie2. This argument may be specifed more than once. --bam any.bam A bam file of unknown type; Pilon will scan it **and** attempt to classify

˓<sup>→</sup>it **as** one of the above bam types. OUTPUTS: --output prefix Prefix **for** output files --outdir directory Use this directory **for** all output files. --changes If specified, a file listing changes in the <output>.fasta will be ˓<sup>→</sup>generated.  $-vc$ f If specified, a vcf file will be generated --vcfqe If specified, the VCF will contain a  $QE$  (quality-weighted evidence). ˓<sup>→</sup>field rather than the default QP (quality-weighted percentage of evidence) field. --tracks This options will cause many track files (\*.bed, \*.wig) suitable **for** ˓<sup>→</sup>viewing **in** a genome browser to be written. CONTROL: --variant Sets up heuristics **for** variant calling, **as** opposed to assembly ˓<sup>→</sup>improvement; equivalent to "--vcf --fix all,breaks". --chunksize Input FASTA elements larger than this will be processed **in** smaller ˓<sup>→</sup>pieces **not** to exceed this size (default 10000000). --diploid Sample **is from diploid** organism; will eventually affect calling of ˓<sup>→</sup>heterozygous SNPs --fix fixlist A comma-separated list of categories of issues to **try** to fix: "snps": **try** to fix individual base errors;

"indels": **try** to fix small indels;

(continues on next page)

˓<sup>→</sup>used

˓<sup>→</sup>be given.

˓<sup>→</sup>--genome

˓<sup>→</sup>argument

˓<sup>→</sup>aligned to the

˓<sup>→</sup>more than once.

 $\leftrightarrow$ once

```
"gaps": try to fill gaps;
               "local": try to detect and fix local misassemblies;
               "all": all of the above (default);
               "bases": shorthand for "snps" and "indels" (for back compatibility);
               "none": none of the above; new fasta file will not be written.
             The following are experimental fix types:
               "amb": fix ambiguous bases in fasta output (to most likely
˓→alternative);
               "breaks": allow local reassembly to open new gaps (with "local");
               "circles": try to close circlar elements when used with long
˓→corrected reads;
               "novel": assemble novel sequence from unaligned non-jump reads.
          --dumpreads
             Dump reads for local re-assemblies.
          --duplicates
             Use reads marked as duplicates in the input BAMs (ignored by default).
          --iupac
             Output IUPAC ambiguous base codes in the output FASTA file when
˓→appropriate.
          --nonpf
             Use reads which failed sequencer quality filtering (ignored by default).
          --targets targetlist
             Only process the specified target(s). Targets are comma-separated, and
˓→each target
             is a fasta element name optionally followed by a base range.
             Example: "scaffold00001,scaffold00002:10000-20000" would result in
˓→processing all of
             scaffold00001 and coordinates 10000-20000 of scaffold00002.
             If "targetlist" is the name of a file, each line will be treated as a
˓→target
             specification.
          --threads
             Degree of parallelism to use for certain processing (default 1).
˓→Experimental.
          --verbose
             More verbose output.
          --debug
            Debugging output (implies verbose).
          --version
            Print version string and exit.
        HEURISTICS:
          --defaultqual qual
             Assumes bases are of this quality if quals are no present in input BAMs
ightharpoonup (default 10).
          --flank nbases
             Controls how much of the well-aligned reads will be used; this many
˓→bases at each
             end of the good reads will be ignored (default 10).
          --gapmargin
             Closed gaps must be within this number of bases of true size to be
˓→closed (100000)
          -KKmer size used by internal assembler (default 47).
          --mindepth depth
             Variants (snps and indels) will only be called if there is coverage of
˓→good pairs
             at this depth or more; if this value is >= 1, it is an absolute depth,
˓→if it is a (continues on next page)
```

```
fraction \leq 1, then minimum depth is computed by multiplying this value.
˓→by the mean
             coverage for the region, with a minumum value of 5 (default 0.1: min
˓→depth to call
             is 10% of mean coverage or 5, whichever is greater).
          --mingap
             Minimum size for unclosed gaps (default 10)
          --minmq
             Minimum alignment mapping quality for a read to count in pileups
˓→(default 0)
          --minqual
             Minimum base quality to consider for pileups (default 0)
          --nostrays
             Skip making a pass through the input BAM files to identify stray pairs,
˓→that is,
             those pairs in which both reads are aligned but not marked valid
˓→because they have
             inconsistent orientation or separation. Identifying stray pairs can
˓→help fill gaps
             and assemble larger insertions, especially of repeat content. However,
˓→doing so
             sometimes consumes considerable memory.
```
Start java with 32G memory:

java -Xmx32G -jar pilon-1.23.jar

Specify a genome sequence, the BAM file with fragment paired end alignments, select the option to generate a file with all changes, and use 14 threads. The output prefix should be:

~/workdir/results\_artic/barcode\_01\_pilon

As usual, you can get help on the next page.

### **References**

pilon <https://github.com/broadinstitute/pilon/wiki>

## **Call Pilon (2)**

Start Pilon with:

java -Xmx32G -jar pilon-1.23.jar

and the following parameters:

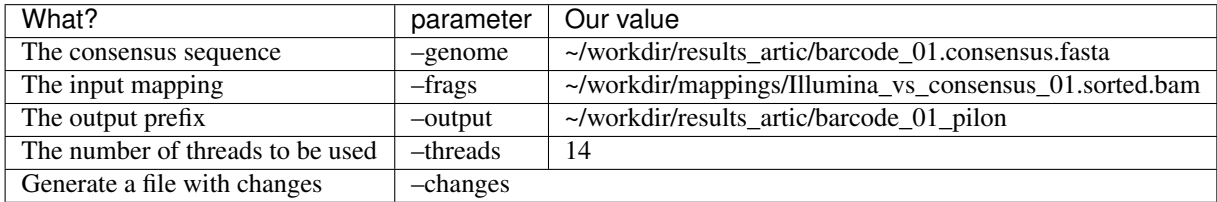

Make sure, to enter the resuls artic directory first:

cd ~/workdir/results\_artic/

The complete command is:

```
java -Xmx32G -jar ~/pilon-1.23.jar --genome ~/workdir/results_artic/barcode_01.
˓→consensus.fasta --changes --frags ~/workdir/mappings/Illumina_vs_consensus_01.
˓→sorted.bam --threads 14 --output ~/workdir/results_artic/barcode_01_pilon
```
Perform that step for the first (01) dataset only to save time. Do the other datasets later, when there is time left.

A loop to do that for all samples would look like this:

```
for i in {1..5}
do
java -Xmx32G -jar ~/pilon-1.23.jar --genome ~/workdir/results_artic/barcode_0$i.
˓→consensus.fasta --changes --frags ~/workdir/mappings/Illumina_vs_consensus_0$i.
˓→sorted.bam --threads 14 --output ~/workdir/results_artic/barcode_0$i_pilon
done
```
Inspect the barcode\_01\_pilon.changes file to see what has been corrected. Usually, you would do several rounds of Pilon until there are no further changes in the changes file. You would need to map the Illumina reads again vs the Pilon-polished consensus sequene, run Pilon, map again, and so on.

We will now just use our first round Pilon polished consensus sequences and put them into nextstrain.

## **References**

pilon <https://github.com/broadinstitute/pilon/wiki>

#### **References**

pilon <https://github.com/broadinstitute/pilon>

## **1.9.3 Get the remaining results**

If you feel like you want to repeat the previous steps for the remaining datasets and if you are good in time, feel free to do so.

Please rename the result file you have generated to:

~/workdir/results\_artic/barcode\_01.fasta

with:

```
mv ~/workdir/results_artic/barcode_01_pilon.fasta ~/workdir/results_artic/barcode_01.
˓→fasta
```
Then download the remaining results (pick the commands accordingly, you don't need barcode\_01.fasta, if you succeeded in the previous steps):

```
cd ~/workdir/results_artic/
wget https://openstack.cebitec.uni-bielefeld.de:8080/swift/v1/coursedata2020/barcode_
˓→01.fasta
wget https://openstack.cebitec.uni-bielefeld.de:8080/swift/v1/coursedata2020/barcode_
˓→02.fasta
wget https://openstack.cebitec.uni-bielefeld.de:8080/swift/v1/coursedata2020/barcode_
˓→03.fasta
wget https://openstack.cebitec.uni-bielefeld.de:8080/swift/v1/coursedata2020/barcode_
˓→04.fasta
wget https://openstack.cebitec.uni-bielefeld.de:8080/swift/v1/coursedata2020/barcode_
˓→05.fasta
```
Now we can start to use nextstrain.

# **1.9.4 Nextstrain**

Nextstrain is an open-source project to harness the scientific and public health potential of pathogen genome data. It provides a continually-updated view of publicly available data alongside powerful analytic and visualization tools for use by the community. The goal is to aid epidemiological understanding and improve outbreak response.

Nextstrain can also be installed locally and is already installed in your Virtual Machine. We are going to start Nextstrain with an example SARS-Cov2 dataset provided by nextstrain. Then we will include our own data.

## **Get tutorial dataset**

We will download the tutorial dataset for SARS-Cov2 provided by nextstrain. First, enter your workdir:

```
cd ~/workdir/
```
Then clone the repository:

git clone https://github.com/nextstrain/ncov.git

The data is contained in the directory:

```
ls -l ~/workdir/ncov/data/
total 1724
-rwxrwxr-x 1 ubuntu ubuntu 171914 Nov 19 09:26 example_metadata.tsv
-rwxrwxr-x 1 ubuntu ubuntu 1589835 Nov 19 09:26 example_sequences.fasta.gz
```
There is a fasta file and a metadata file containing information about each sequence.

Extract the data fasta file, located in the repository:

gunzip ~/workdir/ncov/data/example\_sequences.fasta.gz

In the next step, we run the nextstrain basic workflow.

Inspect the data files with less or more:

less ~/workdir/ncov/data/example\_sequences.fasta

and:

less ~/workdir/ncov/data/example\_metadata.tsv

... to get an impression of what data needs to be provided for nextstrain.

#### **References**

Nextstrain SARS Cov2 Tutorial <https://nextstrain.github.io/ncov/>

## **Start nextstrain**

As with the ARTIC pipeline, nextstrain is also installed in a conda environment. Activate it with:

conda activate nextstrain

Make sure, the conda environment is active during the next steps.

Run the basic nextstrain worflow with:

```
cd ~/workdir/ncov/
snakemake --cores 14 --profile ./my_profiles/getting_started
```
Then start the auspice server:

```
cd ~/workdir/ncov
nextstrain view auspice/
```
And view the results in a browser with:

firefox http://127.0.0.1:4000

If you are done inspecting the results, terminate the auspice server with  $Ctr1+C$ .

We will now include our own data and recompute the analysis.

## **References**

Nextstrain SARS Cov2 Tutorial <https://nextstrain.github.io/ncov/>

### **Include own data**

As we have already seen, the data files are located in:

```
~/workdir/ncov/data/
```
All you need to do, to include your own data, is append the consensus fasta sequences to the fasta file, and add metadata to the metadata file.

#### **Add fasta sequences**

Copy the consensus sequences to the data folder:

```
cat ~/workdir/results_artic/barcode_0?.fasta > ~/workdir/ncov/data/consensus_
˓→sequences.fasta
```
Then open the sequence file in an editor:

```
gedit ~/workdir/ncov/data/consensus_sequences.fasta
```
and give the following short names to the sequences:

```
Germany/OWL-B0001/2020
Germany/OWL-B0002/2020
Germany/OWL-B0003/2020
Germany/OWL-B0004/2020
Germany/OWL-B0005/2020
```
Attention: Please use exactly the names above, since these are the names, we provide in the metadata file below.

Then append the fasta file to the example sequences with (maybe inspect it with less or more before):

```
cat ~/workdir/ncov/data/consensus_sequences.fasta >> ~/workdir/ncov/data/example_
˓→sequences.fasta
```
#### **Add metadata**

Download the metadata for our samples:

```
cd ~/workdir/ncov/
wget https://openstack.cebitec.uni-bielefeld.de:8080/swift/v1/coursedata2020/metadata.
˓→tsv
```
Append it to the example metadata file:

cat ~/workdir/ncov/metadata.tsv >> ~/workdir/ncov/data/example\_metadata.tsv

#### **Rerun analysis**

Then make sure, the nextstrain environment is active. If not:

conda activate nextstrain

Run the basic nextstrain workflow with:

```
cd ~/workdir/ncov/
snakemake --cores 14 --profile ./my_profiles/getting_started
```
Then start the auspice server:

```
cd ~/workdir/ncov
nextstrain view auspice/
```
View the results in a browser with:

firefox http://127.0.0.1:4000

That's it for the short nextstrain tutorial, you can check out the official nextstrain site for many more things you can do with nextstrain, which is way beyond the scope of this workshop.

## **References**

Nextstrain SARS Cov2 Tutorial <https://nextstrain.github.io/ncov/>

## **References**

Nextstrain SARS Cov2 Tutorial <https://nextstrain.github.io/ncov/>

# **1.10 Outlook**

If you are further interested in working with Nextstrain, you can check out the SARS-Cov2 Tutorial and go on with some steps, for example customizing your analysis or visualisation:

## <https://nextstrain.github.io/ncov/>

And if you are totally enthusiastic about Nanopore data, you can do the course of last year, where we analysed two bacterial genomes. The course is still available online and you could follow the instructions. In some cases, the mapping tools used are not installed in your VM, then just use Minimap2 or BWA (depending on the data) and use GenomeView instead of IGV. We can't guarantee that everything works exactly as last year, since some tool versions also changed. You can find the tutorial here:

<https://denbi-nanopore-training-course.readthedocs.io/en/latest/>